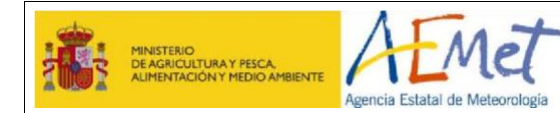

# **PREGUNTAS FRECUENTES DEL SERVICIO AEMET OPENDATA.**

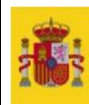

# **Contenido**

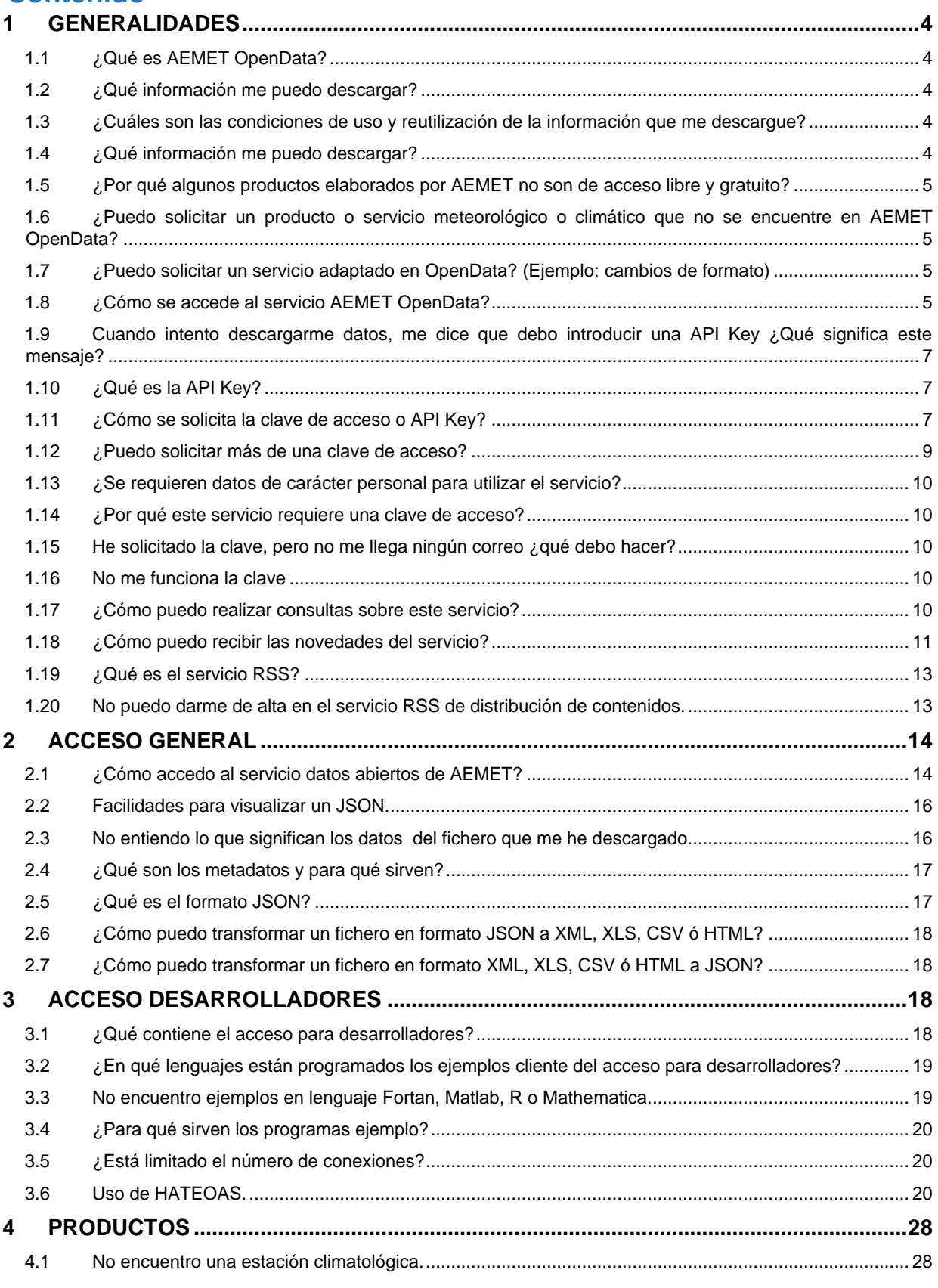

Este documento es propiedad de la Agencia Estatal de Meteorología. No podrá ser empleado para otro fin distinto de aquél para el que ha sido<br>entregado. Tampoco podrá ser copiado ni transmitido en ninguna forma, total o par

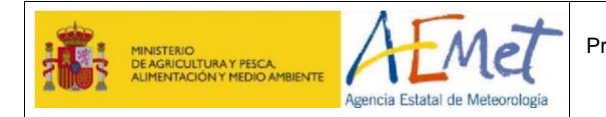

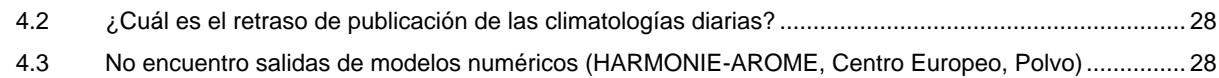

Este documento es propiedad de la Agencia Estatal de Meteorología. No podrá ser empleado para otro fin distinto de aquél para el que ha sido<br>entregado. Tampoco podrá ser copiado ni transmitido en ninguna forma, total o par

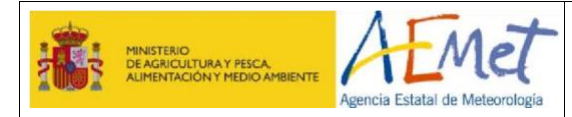

### <span id="page-3-0"></span>**1 GENERALIDADES**

### <span id="page-3-1"></span>**1.1 ¿Qué es AEMET OpenData?**

- Es un servicio que provee fundamentalmente datos meteorológicos y climatológicos elaborados por AEMET, así como diversos productos tanto gráficos como textuales.
- Es de libre uso y gratuito.
- La descarga se puede hacer de dos formas:
	- ➢ A través del acceso general, que de forma guiada, se recomienda para extraer pocos ficheros y de forma esporádica.
	- ➢ A través del acceso para desarrolladores, está recomendado para expertos, que mediante programación, permite descargas voluminosas de información de forma automatizable.
- Para descargas manuales se debe entrar al servicio por el acceso general y para las automáticas por el acceso desarrolladores.

### <span id="page-3-2"></span>**1.2 ¿Qué información me puedo descargar?**

- Datos de observación, radiación y contaminación de fondo.
- Imágenes de radar, mapas de rayos y productos derivados de satélite.
- Climatologías, valores normales y otros productos climatológicos.
- Predicciones normalizadas en texto, predicciones específicas, predicciones marítimas.
- Mapas significativos, de análisis y previstos.
- Avisos de fenómenos meteorológicos adversos e índices de incendios.

### <span id="page-3-3"></span>**1.3 ¿Cuáles son las condiciones de uso y reutilización de la información que me descargue?**

Puede consultarse en la nota legal: [https://www.aemet.es/es/nota\\_legal](https://www.aemet.es/es/nota_legal)

### <span id="page-3-4"></span>**1.4 ¿Qué información me puedo descargar?**

Se pretende poner a disposición de los ciudadanos todos los productos de libre acceso y gratuitos aprobados en la [resolución de precios públicos de AEMET](https://www.boe.es/boe/dias/2016/01/05/pdfs/BOE-A-2016-111.pdf) [a](https://www.boe.es/boe/dias/2016/01/05/pdfs/BOE-A-2016-111.pdf)ctualmente en vigor. También están disponibles los datos obtenidos por AEMET en el marco del convenio de colaboración entre la Agencia Estatal de Investigación y la Agencia Estatal de Meteorología con respecto a las actividades españolas en la Antártida

[\(https://www.boe.es/boe/dias/2020/04/24/pdfs/BOE-A-2020-4634.pdf\).](https://www.boe.es/boe/dias/2020/04/24/pdfs/BOE-A-2020-4634.pdf)

AEMET elabora otros productos y servicios que por diferentes motivos no estarán disponibles en AEMET OpenData. Estos productos y servicios pueden ser solicitados a través de la sede electrónica de AEMET

[\(https://sede.aemet.gob.es/AEMET/es/GestionPeticiones/solicitudes\)](https://sede.aemet.gob.es/AEMET/es/GestionPeticiones/solicitudes).

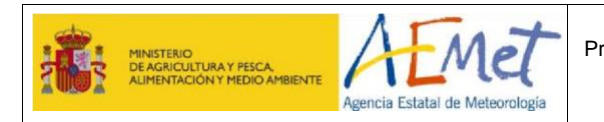

### <span id="page-4-0"></span>**1.5 ¿Por qué algunos productos elaborados por AEMET no son de acceso libre y gratuito?**

La política de datos de AEMET, aprobada por el Consejo Rector de la Agencia, según fija su [estatuto](https://www.aemet.es/documentos/es/conocenos/quienes_somos/EstatutoAEMET.pdf)[,](http://www.aemet.es/documentos/es/conocenos/quienes_somos/EstatutoAEMET.pdf) establece el conjunto de datos que se consideran abiertos (libres y gratuitos). Otros llevan un coste marginal asociado o requieren adaptaciones específicas y, por ello, se suministran bajo petición. Además, ciertos productos se elaboran de acuerdo a los requisitos legales de determinados sectores, por lo que son de uso restringido.

### <span id="page-4-1"></span>**1.6 ¿Puedo solicitar un producto o servicio meteorológico o climático que no se encuentre en AEMET OpenData?**

Sí. Puede hacerse de dos formas:

- A través de la sede electrónica, registrándose previamente: <https://sede.aemet.gob.es/AEMET/es/GestionPeticiones/nuevoUsuario>
- Presentando en un registro general una solicitud dirigida a AEMET: <https://sede.aemet.gob.es/AEMET/es/GestionPeticiones/ImpresoSolicitud?ver=L1>

### <span id="page-4-2"></span>**1.7 ¿Puedo solicitar un servicio adaptado en OpenData? (Ejemplo: cambios de formato)**

No, pero existen dos alternativas:

- Puede entrar a través del acceso para desarrolladores, y programar una aplicación específica para descargar la información y adaptarla a tus requisitos particulares (formato, extensión geográfica, umbrales específicos, etc.).
- También puede solicitar que AEMET realice la adaptación. En este caso la prestación lleva un coste de gestión asociado al tiempo de personal en la preparación y al suministro adaptado (e-mail, ftp, etc.). Puedes presentar tu solicitud de dos formas:
	- ➢ A través de la sede electrónica, registrándose previamente: [o](https://sede.aemet.gob.es/AEMET/es/GestionPeticiones/nuevoUsuario) [https://sede.aemet.gob.es/AEMET/es/GestionPeticiones/nuevoUsu ario](https://sede.aemet.gob.es/AEMET/es/GestionPeticiones/nuevoUsuario)
	- ➢ Presentando por registro una solicitud:
		- [o](https://sede.aemet.gob.es/AEMET/es/GestionPeticiones/ImpresoSolicitud?ver=L1) [https://sede.aemet.gob.es/AEMET/es/GestionPeticiones/ImpresoSo](https://sede.aemet.gob.es/AEMET/es/GestionPeticiones/ImpresoSolicitud?ver=L1)

[licitud?ver=L1](https://sede.aemet.gob.es/AEMET/es/GestionPeticiones/ImpresoSolicitud?ver=L1)

### <span id="page-4-3"></span>**1.8 ¿Cómo se accede al servicio AEMET OpenData?**

Desde la página de la Agencia [https://www.aemet.es](https://www.aemet.es/)[,](http://www.aemet.es/) desde el menú de navegación 'Datos abiertos', o en su parte inferior pinchando en **OpenData**.

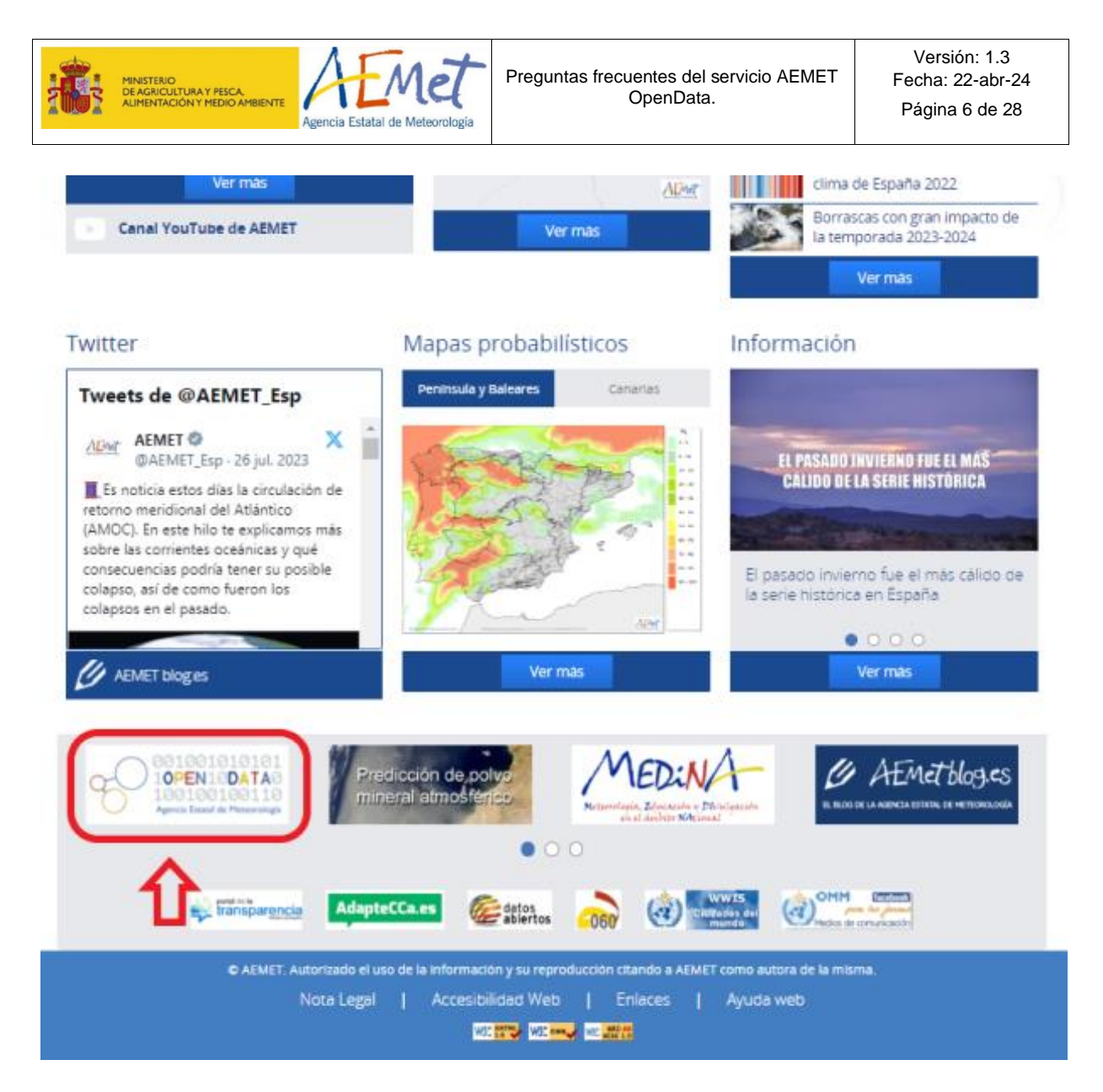

O bien, directamente en esta url: [https://opendata.aemet.es](https://opendata.aemet.es/centrodedescargas/inicio)

También recomendamos ver el siguiente video tutorial que mostrará igualmente como acceder al servicio de AEMET OpenDat[a](https://opendata.aemet.es/centrodedescargas/inicio) y servirá como resumen de como descargar los distintos datos [¿Cómo obtener información gratuita de AEMET](https://www.youtube.com/watch/wGNYqLOq4fE) de forma puntual?

Una vez dentro de AEMET OpenDat[a,](https://opendata.aemet.es/centrodedescargas/inicio) puede acceder al video tutorial en el sitio donde se encuentra el logo de YouTube.

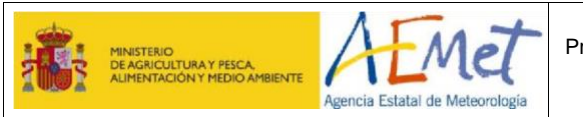

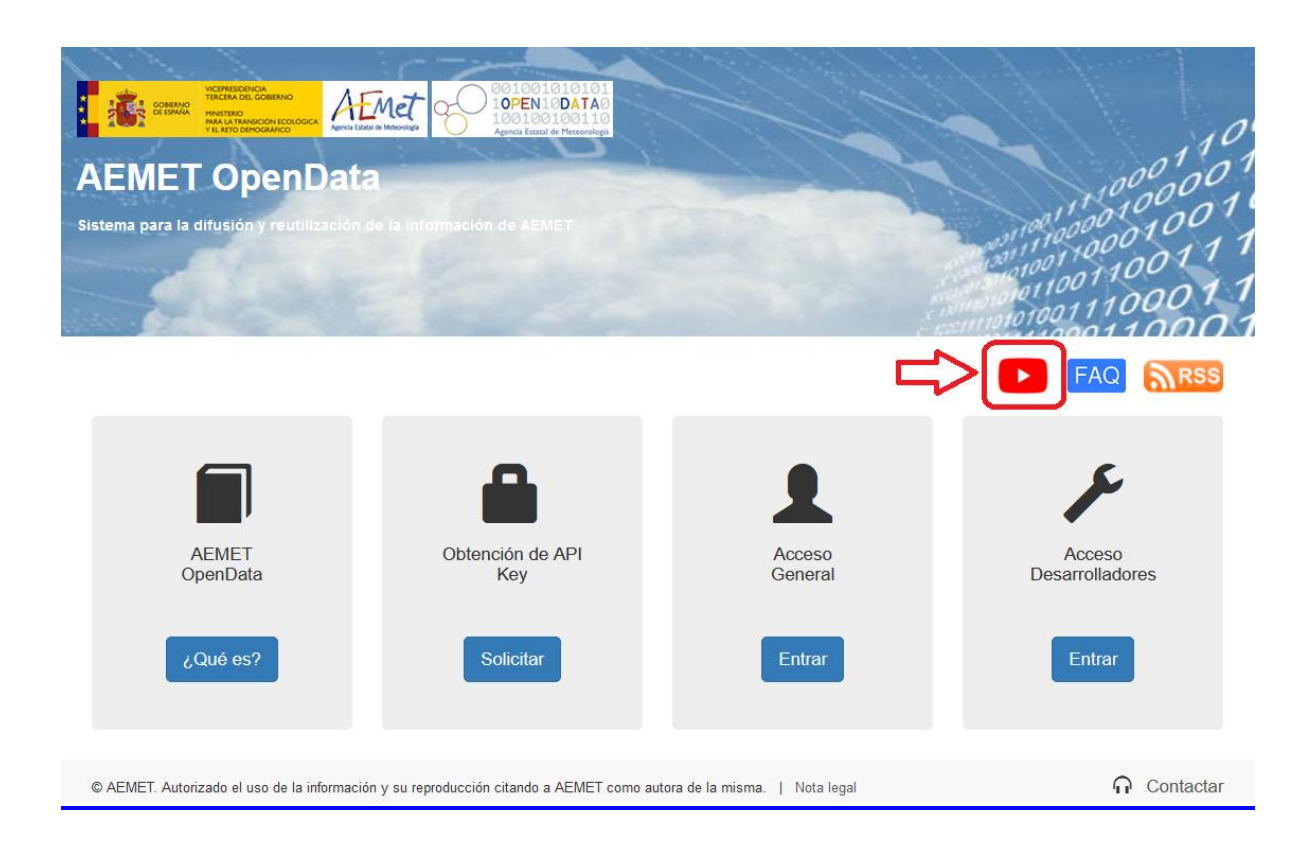

# <span id="page-6-0"></span>**1.9 Cuando intento descargarme datos, me dice que debo introducir una API Key ¿Qué significa este mensaje?**

Antes de descargar los datos, debe solicitar una clave de acceso o API Key. Puede consultar el apartado ¿*[Qué es la API Key](#page-6-1)*? para saber más sobre la clave. Para obtenerla, siga los pasos indicados en ¿*[Cómo se solicita la clave de acceso o API Key](#page-6-2)*?

### <span id="page-6-1"></span>**1.10 ¿Qué es la API Key?**

- Es una clave que sirve para acceder al servicio AEMET OpenData, tanto como usuario general (descargas manuales), como para aplicaciones automáticas (programadores).
- Las claves solicitadas a partir del día 13 de septiembre de 2017 a las 11:00 horas, tienen validez indefinida.
- Se recomienda guardar la clave en el correo electrónico o en un fichero para poder copiarla cada vez que se necesite.

### <span id="page-6-2"></span>**1.11 ¿Cómo se solicita la clave de acceso o API Key?**

Es necesario seguir estos pasos:

- Hacer clic en el apartado "Obtención API Key" de la [pantalla de inicio.](https://opendata.aemet.es/centrodedescargas/inicio)
- Aparece entonces una ventana nueva, en la que debe:

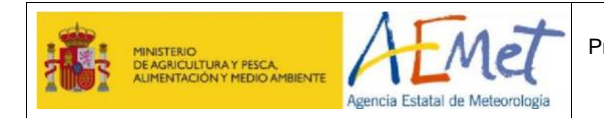

- ➢ Escribir el correo electrónico dónde se quiere recibir la clave, asegurándose que se ha escrito correctamente.
- ➢ Marcar la casilla de comprobación, haciendo clic en "No soy un robot".

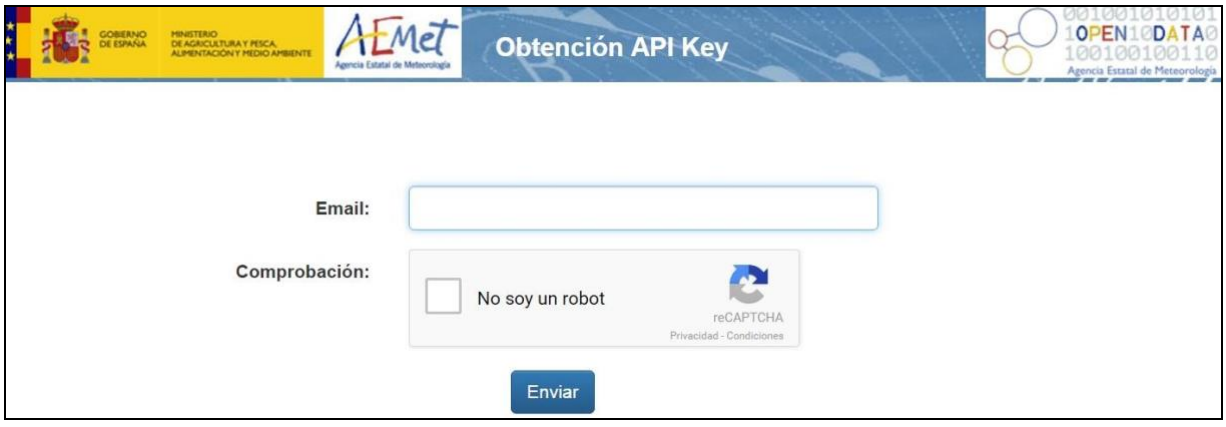

• Aparece un mensaje avisando que la petición ha sido enviada y que recibirá un correo de confirmación.

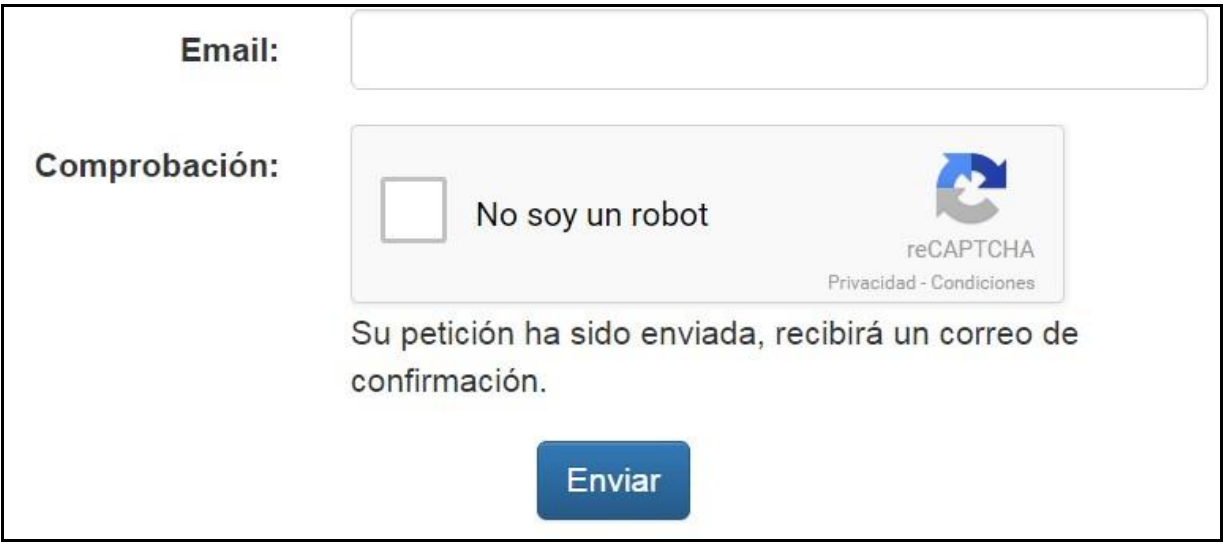

· A continuación, llegará un correo de **opendata apikey@aemet.es**, con el asunto: "Petición generación API Key servicio AEMET OpenData". Es necesario pinchar en el enlace del cuerpo de este correo antes de 5 días para confirmar la solicitud de clave:

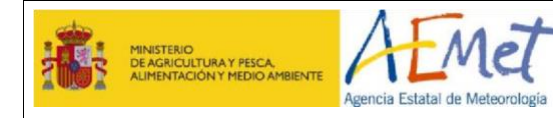

#### $\bullet$  Texto (2 KB)

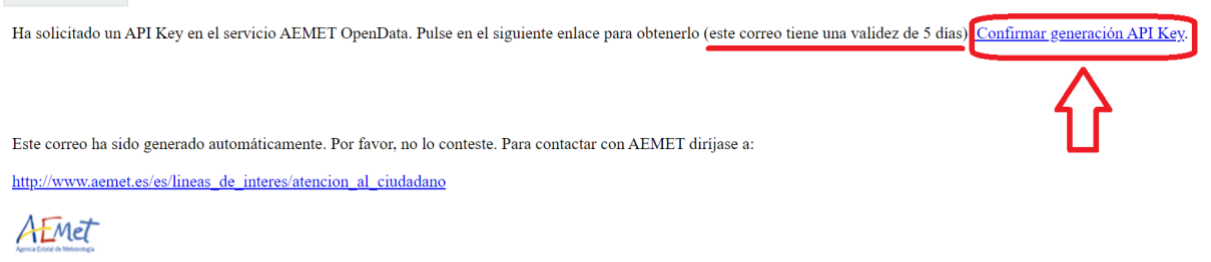

• Al pinchar en el enlace, se abre una ventana en el navegador:

 $\angle$  $\mathcal{C}^{\prime}$  $\frac{1}{27}$  https://opendata.aemet.es/usuarios/usuarios/registrar/eyJhbGciOiJIUzJ1NiJ9.eyJzdWliOiJkYmVuaXRlenNAYWVtZXOuZXMiLCJIeHAiOiE3MTM5NDgyMDEsI $\frac{1}{32}$ 

Su API Key se ha generado correctamente, se le enviará en un correo.

• A continuación, recibimos un nuevo correo de opendata\_apikey@aemet.es con el asunto: "Alta en el servicio AEMET OpenData", con el siguiente contenido:

Alta en el servicio AEMET OpenDatade opendata\_apikey@aemet.es

 $P$  Texto (2 KB)

Alta en el servicio AEMET OpenData. Su API Key es:

eyJhbGciOiJcxMzUxNj9.eyJzdWIA3OCwidXNlcklkIjoiZjtZXQuZXMiLCJqdGkiOiJmN2Y3MmQxMy1mNzUxLTRmMjItOWE3MS0xYmJhMjMyMjdjODEiLCJpc3MiOiJBRU1<br>FVCIsImlhdCI6MTcxMzUxNjIyLTlhNzEtMWJiYTIzMjI3NzJkMTMtZjc1MS00ZjIyLTlhNzEtMWJiYTIzMjI3Yzgx 0gfL5\_a\_NC\_aJhbGciOiJIUzI1NiJ9

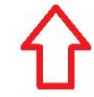

Este correo ha sido generado automáticamente. Por favor, no lo conteste. Para contactar con AEMET diríjase a:

http://www.aemet.es/es/lineas\_de\_interes/atencion\_al\_ciudadano

AEMET

- El API Key es la cadena de caracteres que aparece señalada en el ejemplo anterior dentro del rectángulo rojo. Para utilizarla conviene asegurarse que se ha copiado completamente (es habitual no copiar el primer o el último carácter).
- Esta clave no tiene caducidad y sirve tanto para acceso general (descargas manuales) como para desarrolladores (descargas automáticas).
- Se recomienda guardar la clave en el correo electrónico o en un fichero para poder copiarla cada vez que se necesite, evitando solicitar una nueva cada vez que se accede al servicio.

### <span id="page-8-0"></span>**1.12 ¿Puedo solicitar más de una clave de acceso?**

Si. Con la misma dirección de correo puede solicitar más de una clave de acceso. Esto facilita el mantenimiento de procesamientos automatizados de datos de AEMET OpenData.

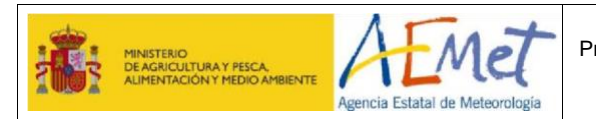

### <span id="page-9-0"></span>**1.13 ¿Se requieren datos de carácter personal para utilizar el servicio?**

No. Sólo se requiere proporcionar el correo electrónico para recibir la clave de acceso. La dirección del correo electrónico no se almacena en ningún fichero ni base de datos externa.

### <span id="page-9-1"></span>**1.14 ¿Por qué este servicio requiere una clave de acceso?**

Es una medida de control para garantizar que el número de accesos por minuto y por usuario, no supere un límite y el servicio se preste correctamente. Es decir, es un sistema de protección del servicio cuyo objetivo es prestar el mismo a todos los usuarios de forma no discriminatoria.

### <span id="page-9-2"></span>**1.15 He solicitado la clave, pero no me llega ningún correo ¿qué debo hacer?**

- El proceso puede durar unos minutos, por lo que es aconsejable esperar un poco.
- Si el problema persiste, puede deberse a que introdujera una dirección de correo no válida. Repita el *[proceso de solicitud de clave](#page-6-2)*, asegurándose que escribe correctamente el e-mail donde quiere recibir el API Key.

### <span id="page-9-3"></span>**1.16 No me funciona la clave**

Puede solicitar otra nueva siguiendo los pasos indicados en *[¿cómo se solicita la clave?](#page-6-2)*

### <span id="page-9-4"></span>**1.17 ¿Cómo puedo realizar consultas sobre este servicio?**

- Puede realizar consultas, cumplimentando el formulario disponible en: <https://sede.aemet.gob.es/AEMET/es/GestionPeticiones/NuevaConsulta>
- También puede acceder, pinchando en la opción "Contactar" en la parte inferior derecha de la pantalla de inicio de AEMET OpenData:

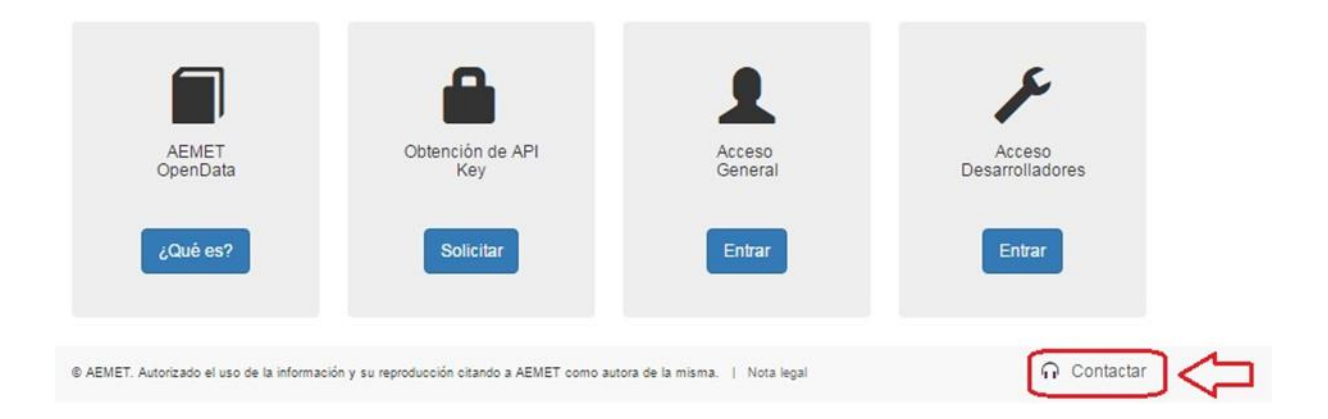

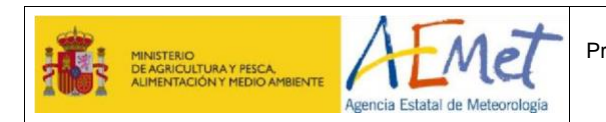

# <span id="page-10-0"></span>**1.18 ¿Cómo puedo recibir las novedades del servicio?**

Puede darse de alta en el servicio ATOM, RSS o GeoRSS. Se accede pinchando en el icono naranja que aparece en la parte superior izquierda de la pantalla de inicio de AEMET OpenData:

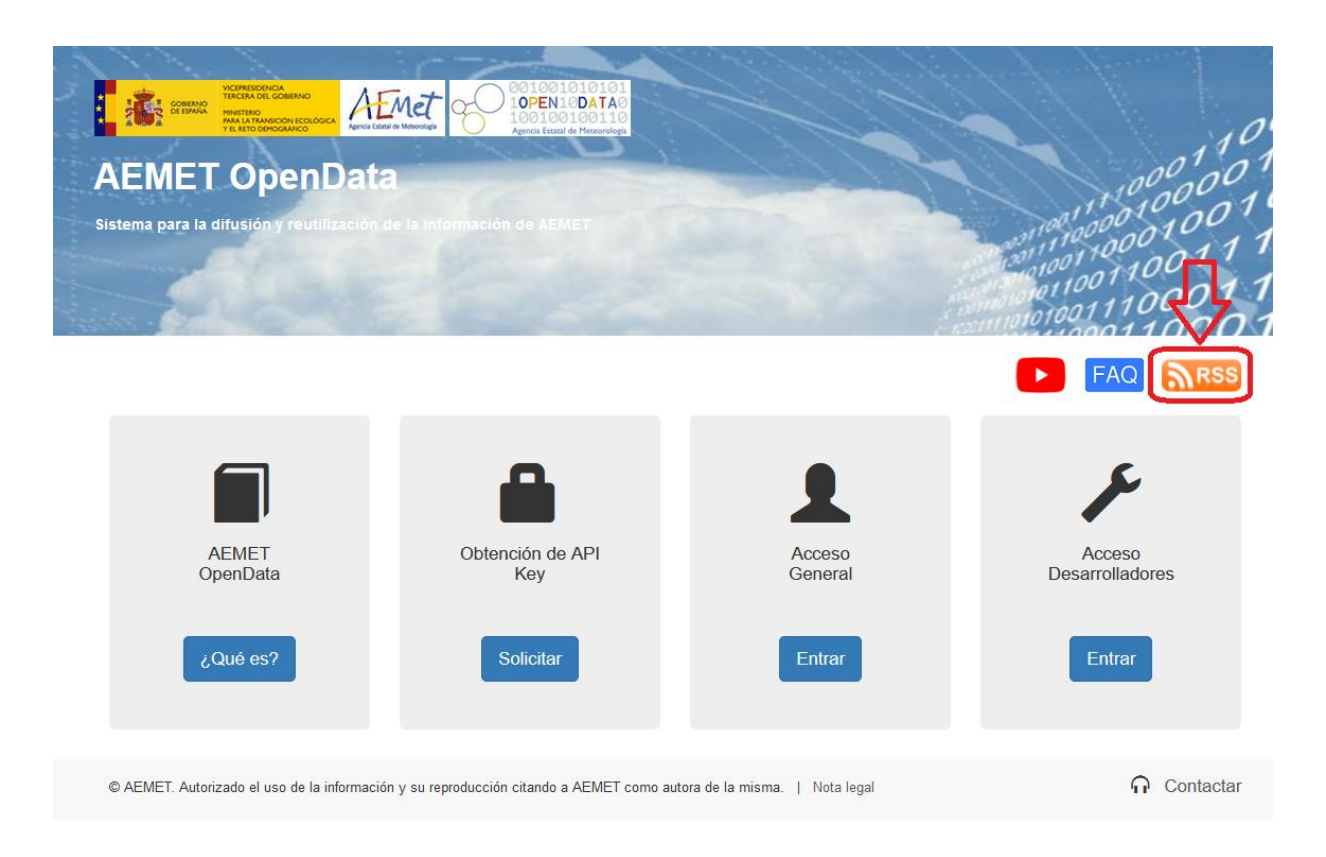

La siguiente pantalla informa acerca del servicio. Se puede seleccionar RSS, GeoRSS o ATOM, seleccionando en su parte inferior el servicio que corresponda.

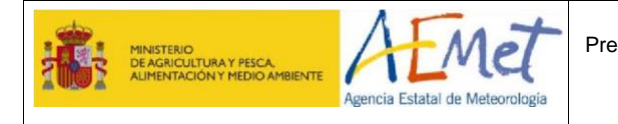

Versión: 1.3 Fecha: 22-abr-24 Página 12 de 28

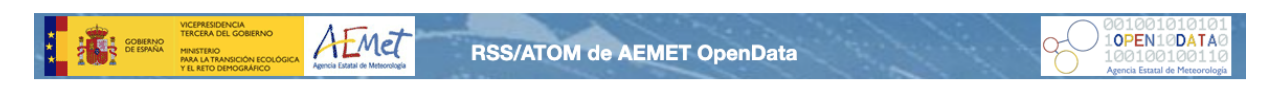

#### ¿Qué es el RSS?

RSS es un medio de distribución de contenidos de un sitio web (o de alguna de sus secciones), permitiendo a sus suscriptores conocer las novedades a través de distintos canales (feeds) sin tener que acceder a la web en cuestión.

#### ¿Cómo se usa el RSS?

Los suscriptores pueden acceder a la información mediante programas lectores de RSS (también conocidos como agregadores o lectores de noticias). Las versiones más modernas de los principales navegadores permiten leer RSS sin necesidad de programas adicionales.

#### ¿Por qué el RSS?

Los Feed RSS indican si hay actualizaciones en los contenidos, facilitando el acceso a la información reciente. El internauta puede suscribirse en su lector de RSS a los feeds que desee, estando constantemente informado de las actualizaciones que se realizan en cada uno de ellos.

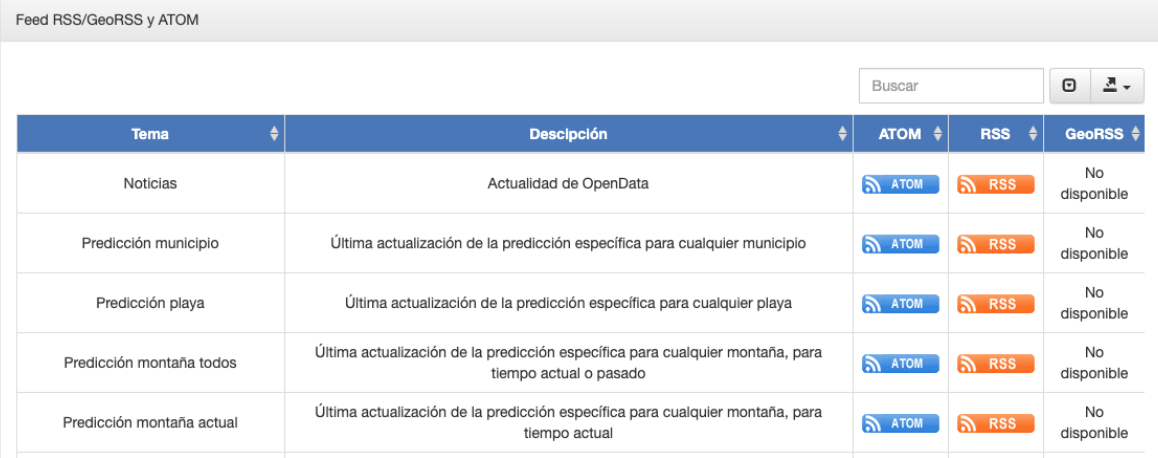

### Canal ATOM

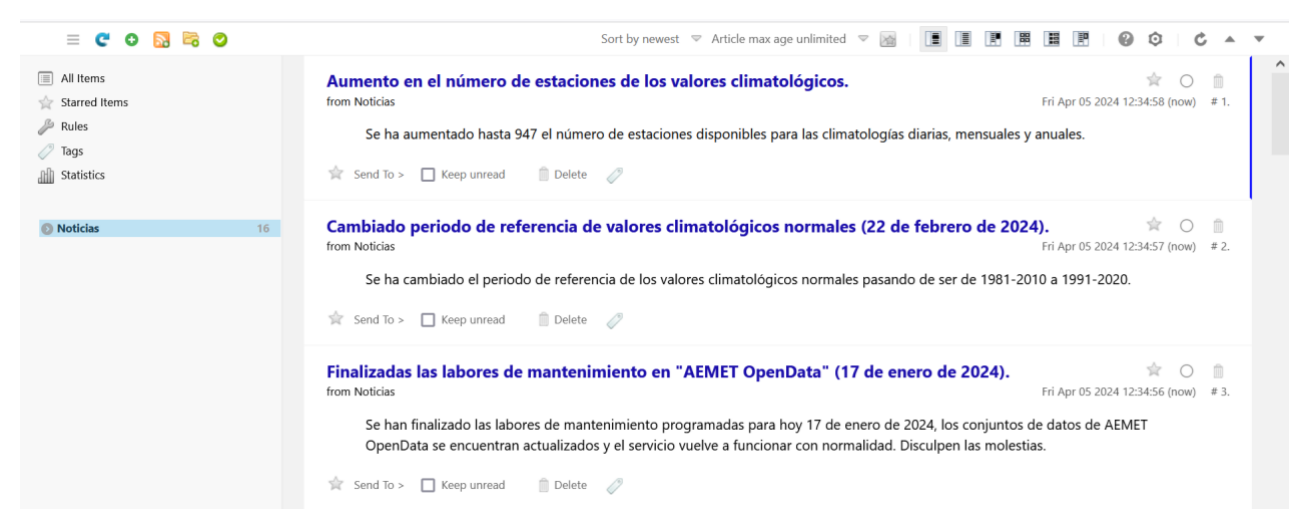

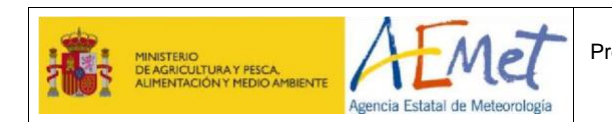

#### Canal RSS

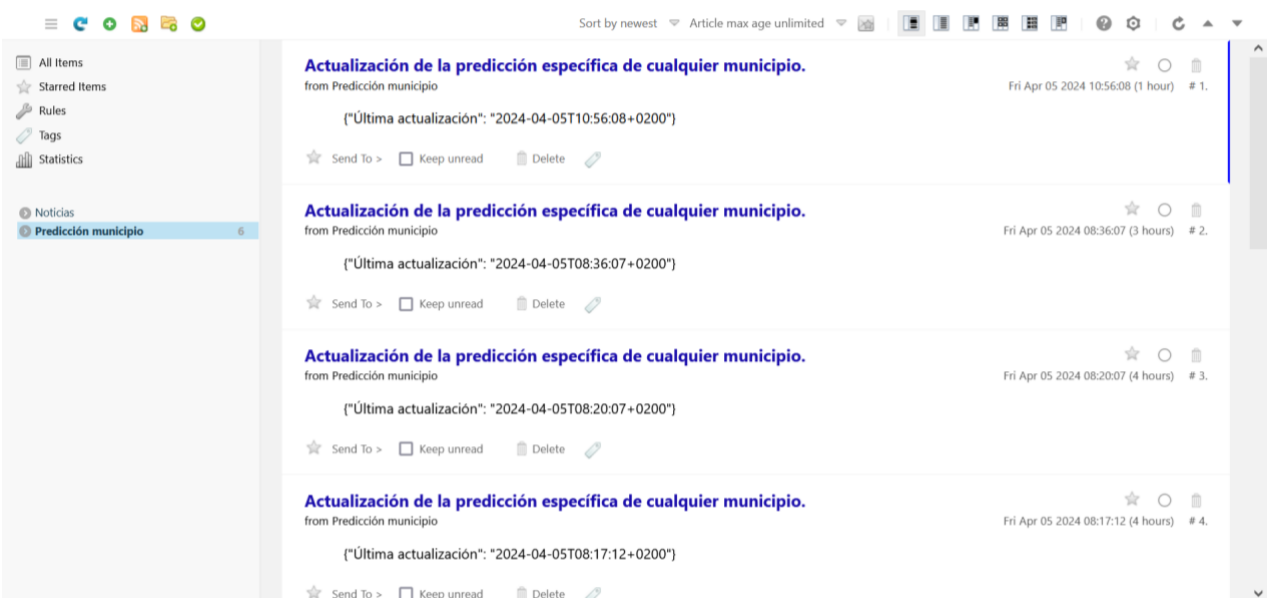

### <span id="page-12-0"></span>**1.19 ¿Qué es el servicio RSS?**

RSS es un medio de distribución de contenidos de un sitio web (o de alguna de sus secciones), permitiendo a sus suscriptores conocer las novedades a través de distintos canales (feeds) sin tener que acceder a la web en cuestión.

### <span id="page-12-1"></span>**1.20 No puedo darme de alta en el servicio RSS de distribución de contenidos.**

• Es posible que el navegador utilizado muestre directamente el código XML. Esto pasa, por ejemplo, con el Chrome. Aparece la siguiente ventana:

#### <?xml version="1.0" encoding="UTF-8"?><br><rss xmlns:content="http://purl.org/rss/1.0/modules/content/" version="2.0"> <ilim<>//>>/https://opendata.aemet.es</limk></ilimx><//></ilimx><//><//ilimx><//init>><//init>><//init>><//init>><//init>><//init>><//init>><//init>><//init>><//init>><//init>><//inity><//inity><//inity><//inity><//inity>< <link>https://opendata.aemet.es</link> «±an∧-nst»»;/opinowsa.eomestwy/into/<br>«content:encoded>Se ha aumentado hasta 947 el número de estaciones disponibles para las climatologías diarias, mensuales y anuales.</content:encoded>  $\frac{2}{1}$ tem \/\t=="\/\text"<br>\item><br>\title>Cambiado periodo de referencia de valores climatológicos normales (22 de febrero de 2024).</title> <link>https://opendata.aemet.es</link <content:encoded>Se ha cambiado el periodo de referencia de los valores climatológicos normales pasando de ser de 1981-2010 a 1991-2020.</content:encoded>  $\langle$ /item> <item><br><item><br><title>Finalizadas las labores de mantenimiento en "AEMET OpenData" (17 de enero de 2024).</title> </item><br></item> <title>Labores de mantenimiento en "AEMET OpenData" (17 de enero de 2024).</title> <link>https://opendata.aemet.es</link> content:encoded>Debido a labores de mantenimiento, los conjuntos de datos de AEMET OpenData no estarán actualizados el 17 de enero entre las 09:30 y las 10:30 Hora<br>Oficial Peninsular (08:30 y 09:30 Hora Oficial Canarias).  $\langle$ /item> Este documento es propiedad de la Agencia Estatal de Meteorología. No podrá ser empleado para otro fin distinto de aquél para el que ha sido entregado. Tampoco podrá ser copiado ni transmitido en ninguna forma, total o parcialmente, sin autorización escrita del propietario.

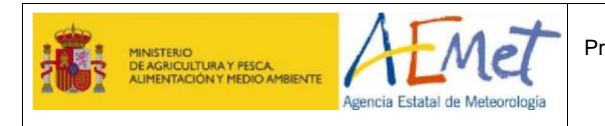

• Si le aparece el texto en formato XML utilice otro navegador o instale algún componente en el mismo que le permita la gestión de RSS.

### <span id="page-13-0"></span>**2 ACCESO GENERAL**

### <span id="page-13-1"></span>**2.1 ¿Cómo accedo al servicio datos abiertos de AEMET?**

- Siga los pasos en *[¿Cómo se accede al servicio AEMET Open Data?](#page-13-1)*
- Debe disponer de *[una clave de acceso](#page-6-2)*.
- **Si no tiene clave**, siga los pasos indicados en *[¿Cómo se solicita la clave de acceso?](#page-6-2)*
- **Si ya dispone de clave**, seleccione acceso general e introduzca la clave o API Key en la barra superior, donde se indica "Introduzca su API Key".

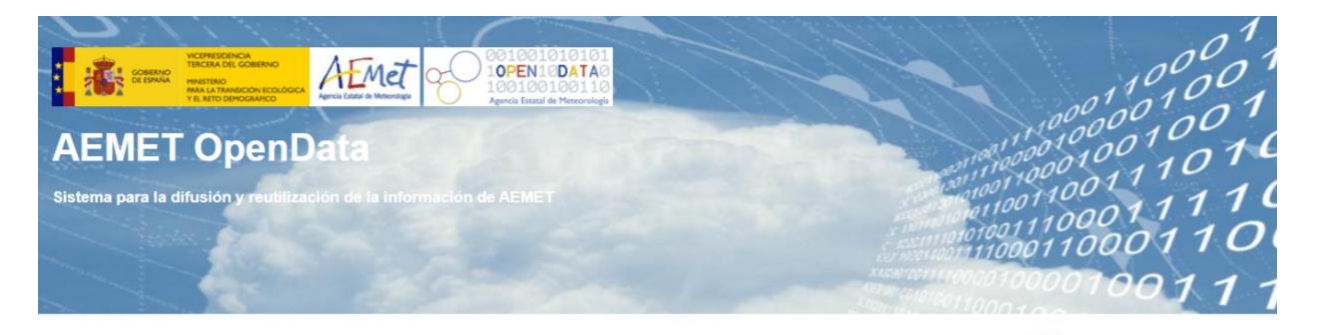

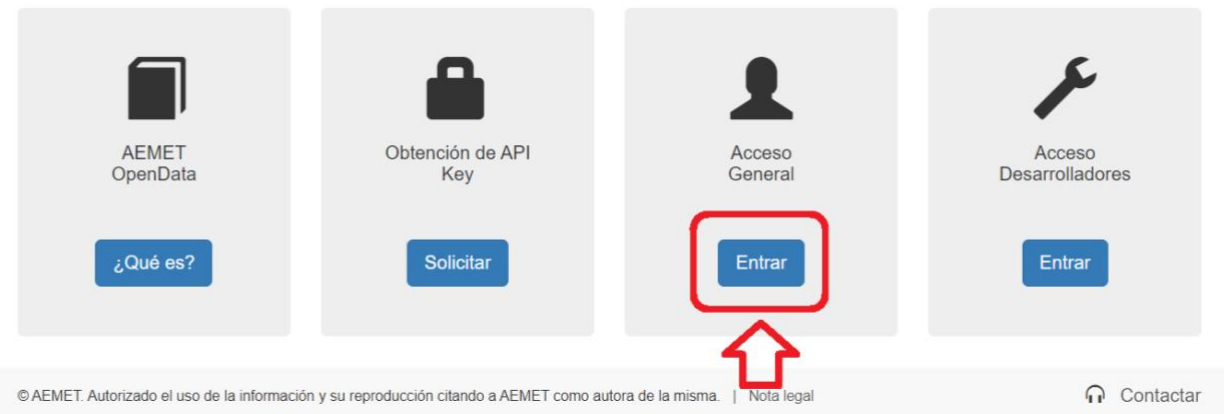

• A continuación aparece un listado de los datos o productos que están disponibles en este servicio.

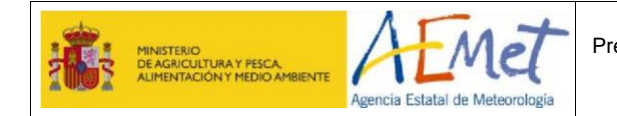

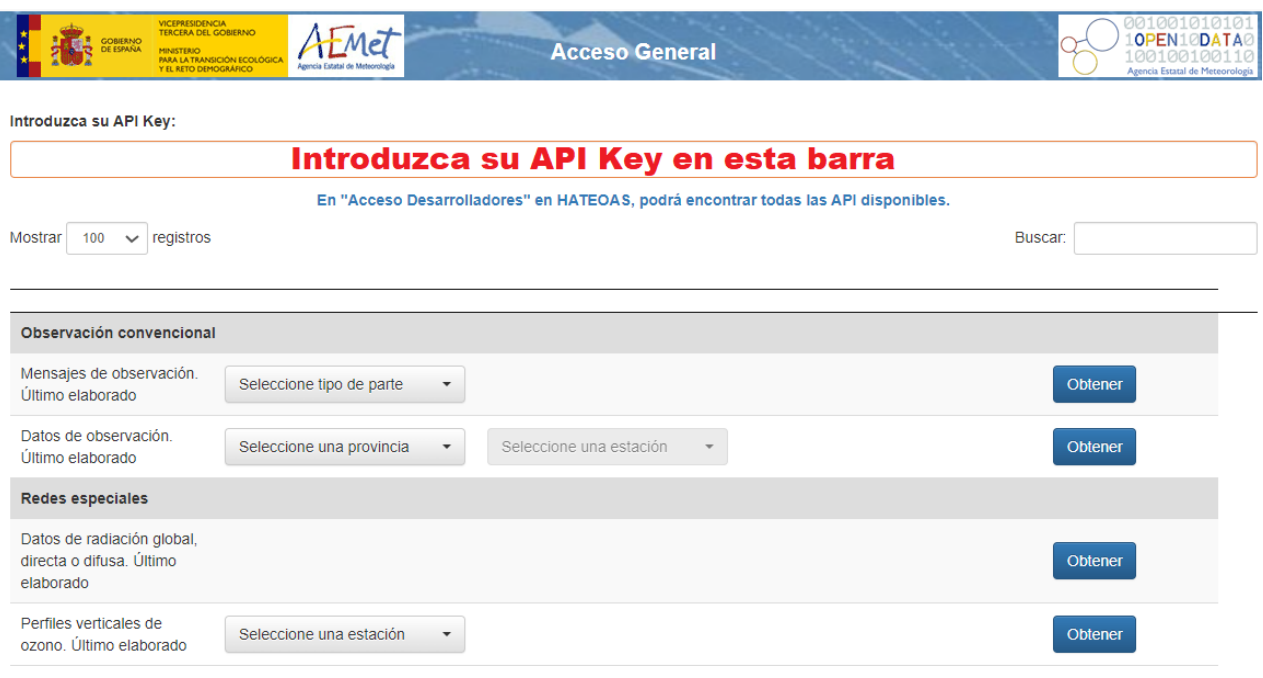

- Debe seleccionar los datos o productos que desee descargarse
- Aparecerá un fichero en *[formato JSON](#page-15-0)* que contiene:
	- ➢ Mensaje https que indica el resultado de la consulta (Ejemplo: 200, si la consulta es correcta)
	- $\triangleright$  La url con los datos.
	- ➢ La url con los *[metadatos](#page-16-0)*.

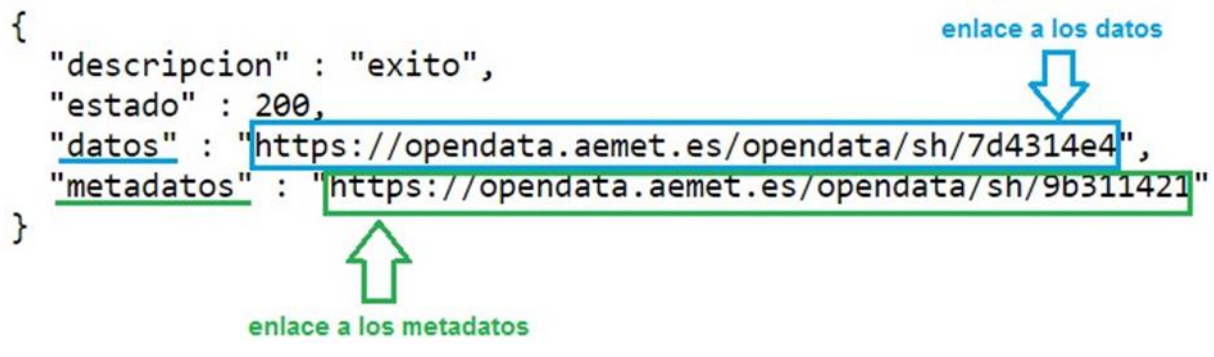

- Para consultar los datos: copie la dirección web que aparece a continuación de la etiqueta "datos", en otra ventana del explorador (desde https hasta el final de la línea y sin las comillas). Se abrirá el fichero de datos (en formato JSON o CSV, según sea el caso), o bien el mapa (en formato GIF).
- Para identificar los campos que contiene el fichero de datos descargado (*[metadatos](#page-16-0)*): copie la dirección web que aparece a continuación de la etiqueta "metadatos", en otra ventana del explorador (desde https hasta el final de la línea, y sin las comillas).

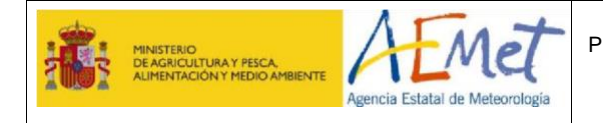

• Ambas URLs son temporales y sólo están activas durante unos 5 minutos. Si se accede a las mismas pasado ese tiempo devolverá un JSON cuyo contenido será:

```
{ 
"descripcion" : "datos expirados", 
"estado" : 404
}
```
Si por cualquier causa obtiene dicha respuesta puede volver a realizar la misma consulta y obtener los datos accediendo a la URL indicada en "datos". Por ello, tampoco debe reproducir los enlaces de este ejemplo.

• **En el caso que no existan los datos solicitados**, se genera un fichero con el siguiente aspecto:

```
{
  "descripcion": " No hay datos que satisfagan esos criterios",
  "estado": 404
}
```
Estas líneas contienen etiquetas sobre el resultado fallido de la consulta.

### <span id="page-15-0"></span>**2.2 Facilidades para visualizar un JSON.**

Por homogeneidad, el servicio siempre contesta a una consulta con un JSON. Mediante los navegadores habituales puede visualizar la respuesta proporcionada por el servicio AEMET OpenData. También tiene la posibilidad de instalar componentes para su navegador disponibles en internet, que le proporcionarán una visualización más amigable así como funcionalidades de utilidad.

### <span id="page-15-1"></span>**2.3 No entiendo lo que significan los datos del fichero que me he descargado.**

Si no está seguro de comprender los campos que contiene un fichero, acceda a los **metadatos**  copiando en un navegador la URL de metadatos del fichero JSON. Se abre entonces una ventana que explica el contenido de los campos. Por ejemplo:

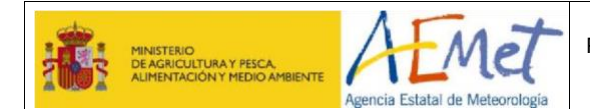

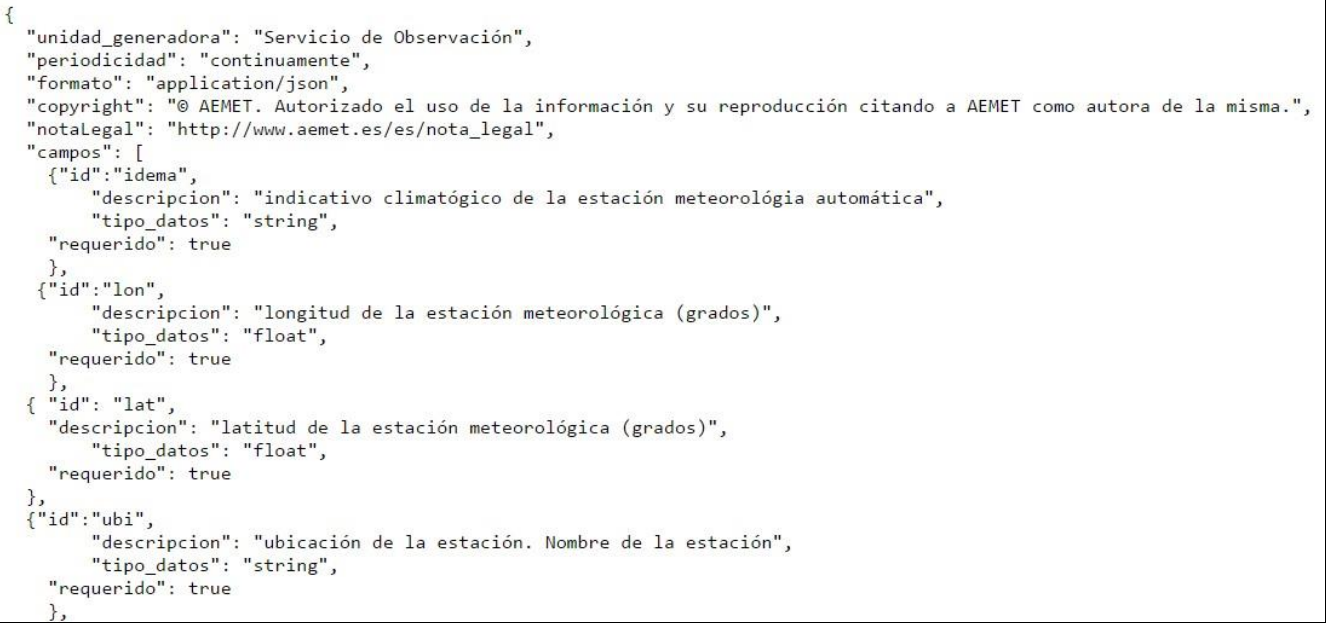

### <span id="page-16-0"></span>**2.4 ¿Qué son los metadatos y para qué sirven?**

En el ámbito de AEMET, el término metadato se refiere a toda información acerca de los datos y productos meteorológicos o climáticos que elabora, y que sirve para entender su contenido, garantizando así su correcta utilización.

En el caso concreto del servicio AEMET OpenData, los metadatos contienen las características principales del fichero descargado: quién lo elabora, cada cuánto tiempo se prepara, qué contiene y su formato, además de información sobre los campos de datos (variable meteorológica, unidad de medida, etc.). También se especifica el copyright y las condiciones de uso mediante la nota legal.

AEMET facilita los metadatos en castellano.

### <span id="page-16-1"></span>**2.5 ¿Qué es el formato JSON?**

•

- **JSON (***JavaScript Object Notation***)** es una estructura para intercambiar datos, que nació como una alternativa a XML.
- La unidad básica de intercambio de información (objeto JSON) recibe el nombre de **elemento de datos** y queda delimitado por llaves { … }.
- Cada elemento de datos JSON contiene pares de elementos "nombre": "valor". Los tipos de valores que podemos encontrar en JSON son los siguientes:
	- ➢ Un **número** (entero o float)
	- ➢ Un **string** (entre comillas simples)
	- ➢ Un **booleano** (true o false)

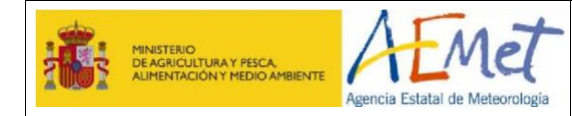

- ➢ Un **array** (entre corchetes [] )
- Un **objeto** (entre llaves {})
- ➢ **Null**
- Una de las mayores ventajas que tiene el uso de JSON es que puede ser leído por **cualquier lenguaje de programación**. Por lo tanto, puede ser usado para el intercambio de información entre distintas tecnologías. Su fácil uso en **javascript** ha generado un gran número de seguidores de esta alternativa.
- Existen muchas utilidades online que transforman el formato JSON a CSV, XML, etc. y viceversa (de CSV, XML)

**Puede encontrar más información en el Sitio oficial de JSON:** [https://json.org](https://json.org/) [\(](http://www.json.org/json-es.html)<https://www.json.org/json-es.html> [,](http://www.json.org/json-es.html) en castellano).

### <span id="page-17-0"></span>**2.6 ¿Cómo puedo transformar un fichero en formato JSON a XML, XLS, CSV ó HTML?**

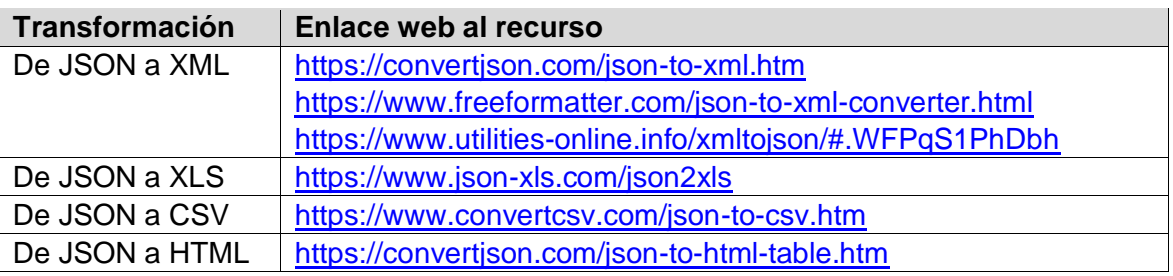

### <span id="page-17-1"></span>**2.7 ¿Cómo puedo transformar un fichero en formato XML, XLS, CSV ó HTML a JSON?**

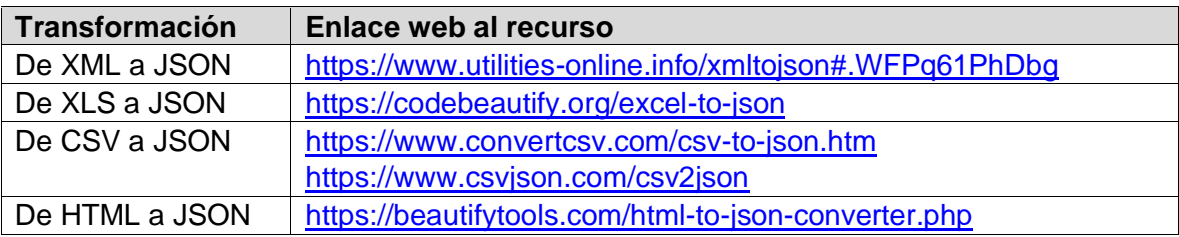

### <span id="page-17-2"></span>**3 ACCESO DESARROLLADORES**

### <span id="page-17-3"></span>**3.1 ¿Qué contiene el acceso para desarrolladores?**

Este acceso dispone de tres apartados:

• **Documentación AEMET OpenData. HATEOAS:** Contiene documentación dinámica sobre el servicio AEMET OpenData y autodescubrimiento HATEOAS. Para cada tipo de producto descargable a través de este servicio, se facilitan los productos concretos

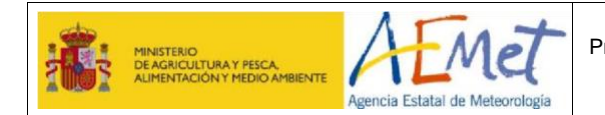

disponibles, las operaciones a realizar y los posibles mensajes https según sea el resultado de la consulta.

- **Ejemplos de programas cliente:** Facilita un conjunto de programas cliente ejemplo en diferentes lenguajes de programación.
- **AEMET Codegen:** Es una aplicación que genera de manera automática programas cliente de AEMET OpenData, para los lenguajes de programación más utilizados en la comunidad de desarrolladores (no disponible en la actualidad).

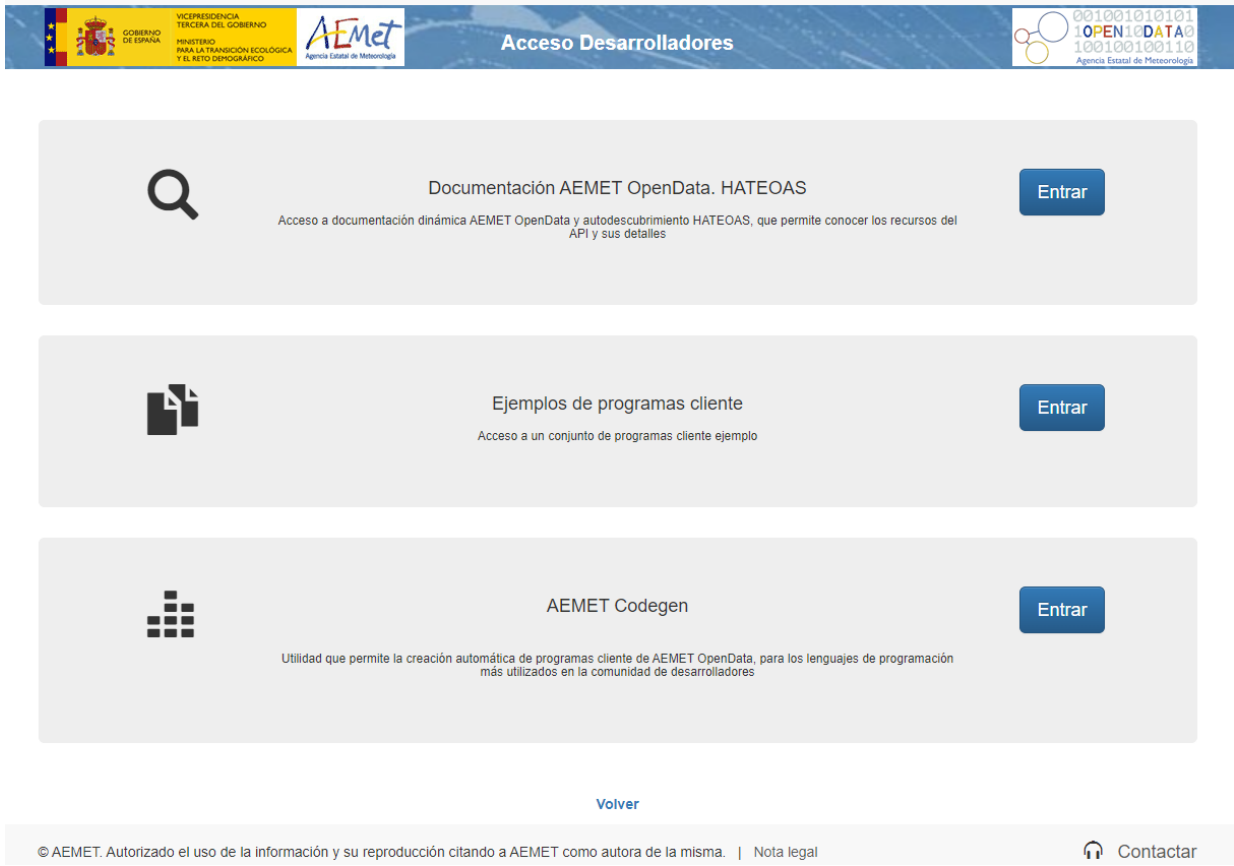

### <span id="page-18-0"></span>**3.2 ¿En qué lenguajes están programados los ejemplos cliente del acceso para desarrolladores?**

Se ofrecen ejemplos en los siguientes lenguajes de programación: Curl, Java, Python, PHP, Ruby, HTTPS, C, C#, Go, JavaScript, NodeJS, Objective-C, OCame, Shell, Swift.

### <span id="page-18-1"></span>**3.3 No encuentro ejemplos en lenguaje Fortan, Matlab, R o Mathematica.**

No se facilitan programas en esos lenguajes, pero puede desarrollarlo partiendo de alguno similar (C, Python, etc.).

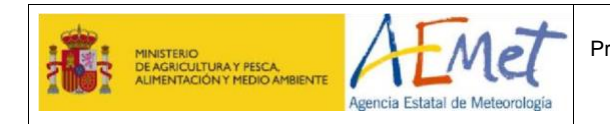

## <span id="page-19-0"></span>**3.4 ¿Para qué sirven los programas ejemplo?**

Los ejemplos de programas cliente sirven para facilitar la realización de procesos automáticos de descarga de datos y productos disponibles en el servicio AEMET OpenData.

### <span id="page-19-1"></span>**3.5 ¿Está limitado el número de conexiones?**

El número de conexiones están limitadas a 50 por minuto por usuario, para evitar los posibles problemas de sobrecarga del sistema. También hay un límite global de conexiones para garantizar el funcionamiento adecuado del servicio

### <span id="page-19-2"></span>**3.6 Uso de HATEOAS.**

• Desde la página principal de AEMET OpenData pulse en el botón "Entrar" de "Acceso Desarrolladores".

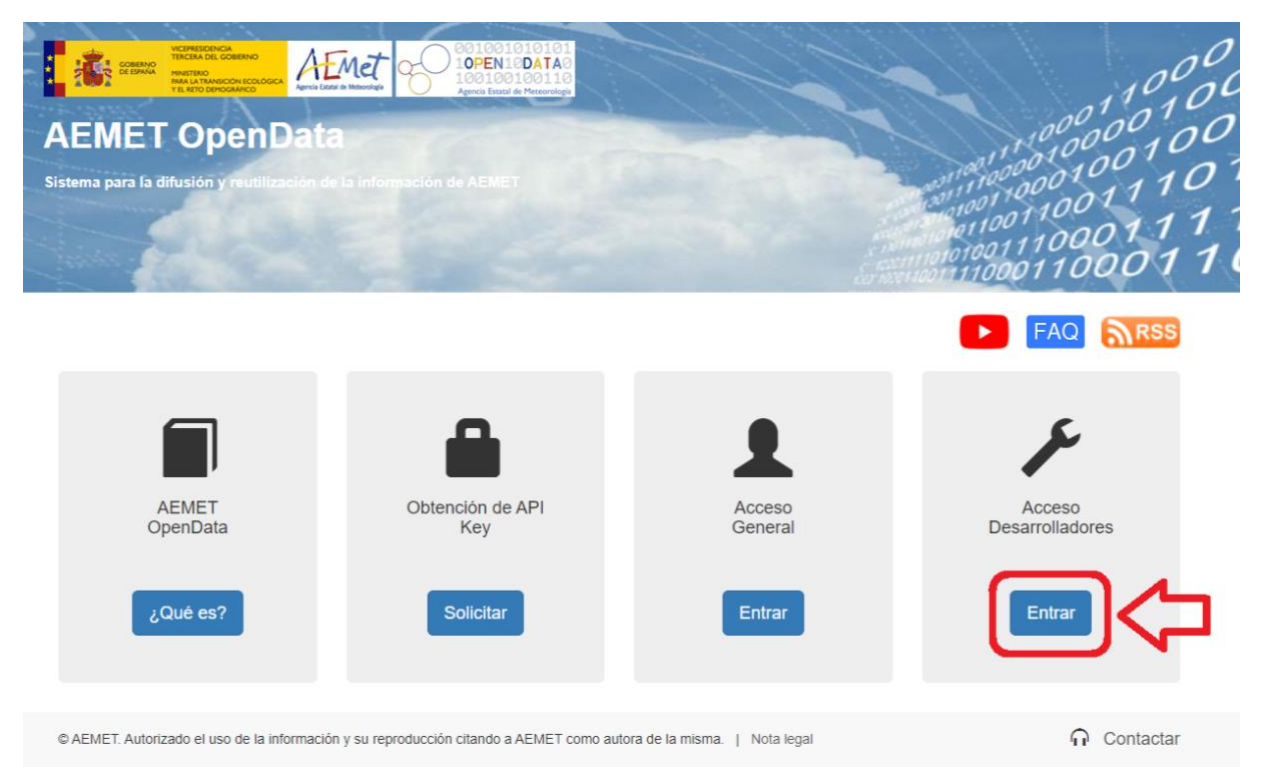

• Una vez aquí, entre en la opción "Documentación AEMET OpenData. HATEOAS"

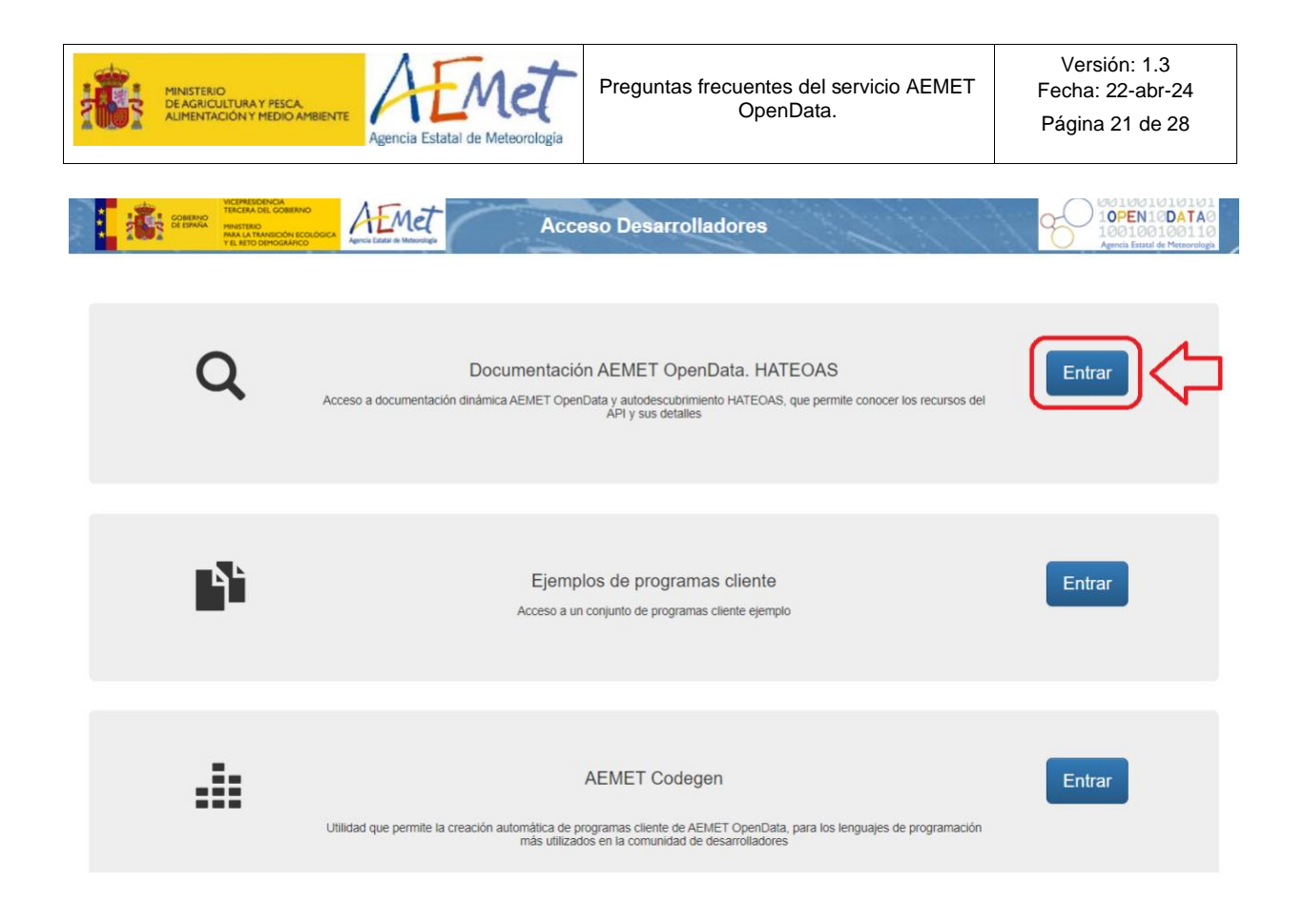

### Aparecerá la siguiente pantalla:

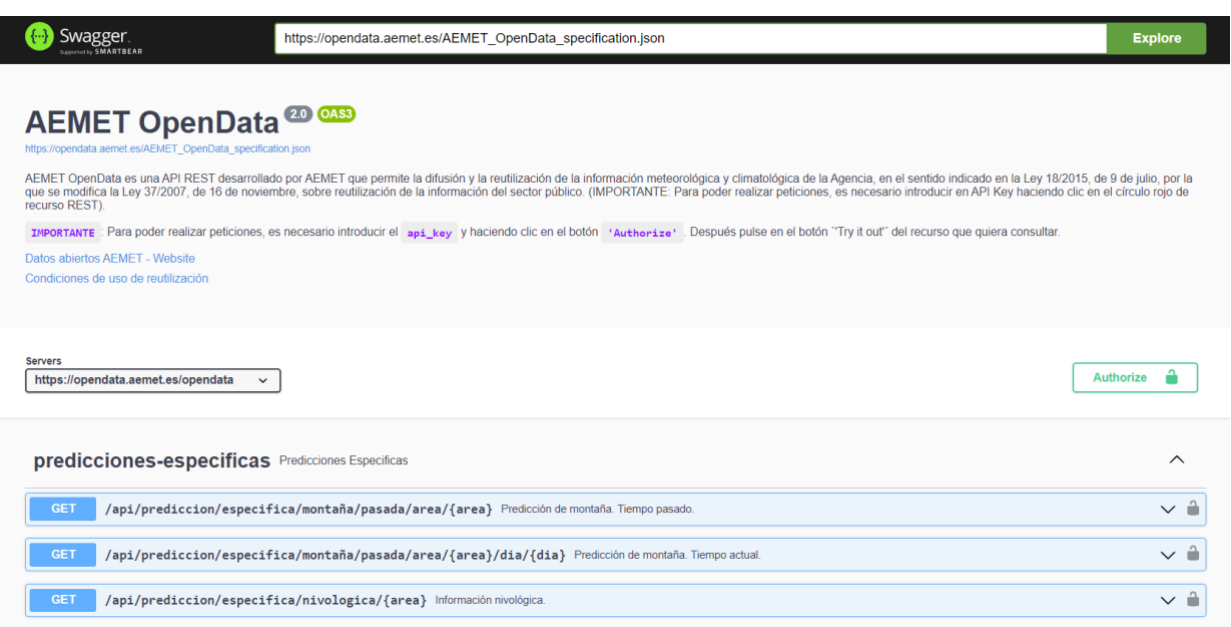

• Pulsando en cualquiera de los apartados de la lista, ésta se desplegará y se mostrarán todos los recursos REST correspondientes a dicho apartado.

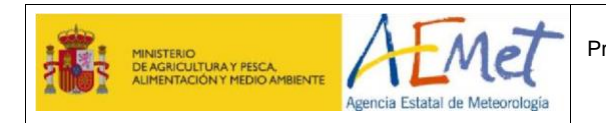

#### **EJEMPLO 1: Obtención de los Valores Climatológicos Diarios.**

• Pulsamos en "valores-climatológicos: Valores Climatológicos" y al seleccionar cualquiera de ellos, se muestran sus propiedades y un formulario con los parámetros necesarios para hacer la petición al servicio REST:

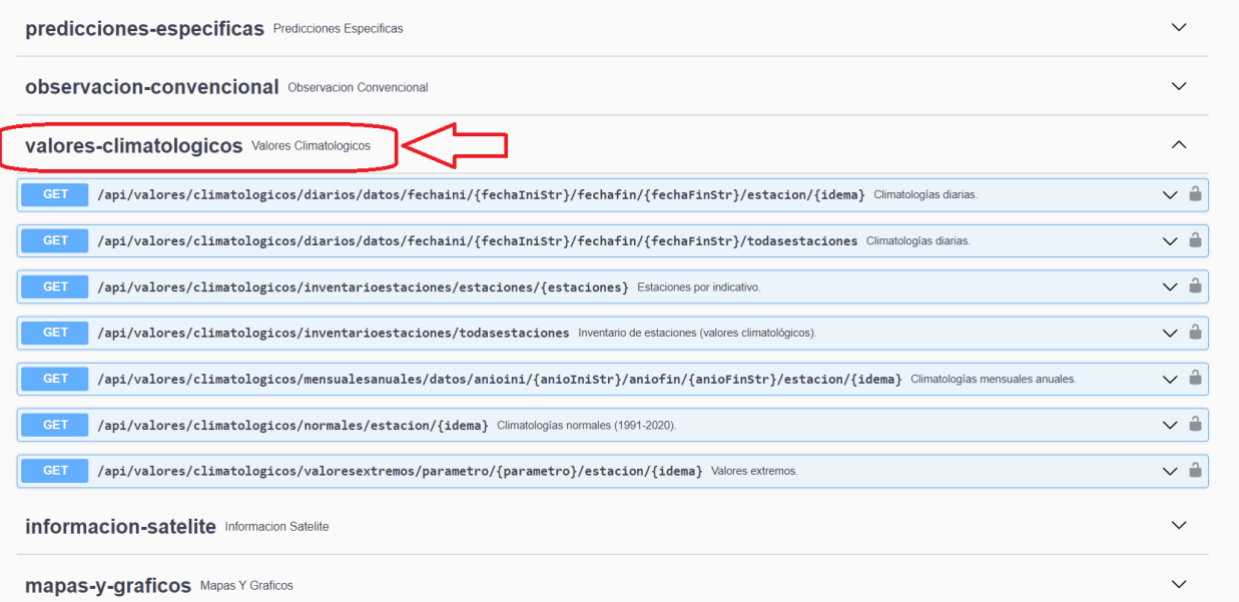

• Haciendo clic con el ratón en el candado abierto se mostrará una ventana en la que se introducirá la API Key (una vez introducida la API Key, se haya pulsado en *Authorize* y se cierre la ventana, el candado aparecerá cerrado).

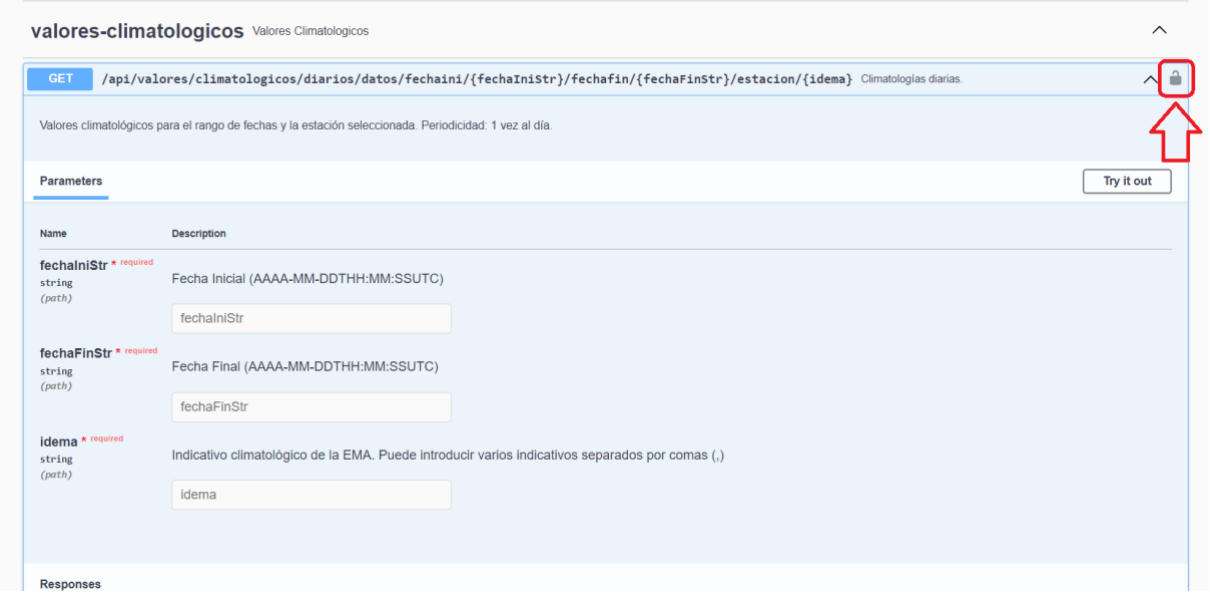

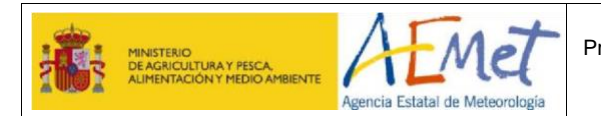

Preguntas frecuentes del servicio AEMET OpenData.

Versión: 1.3 Fecha: 22-abr-24 Página 23 de 28

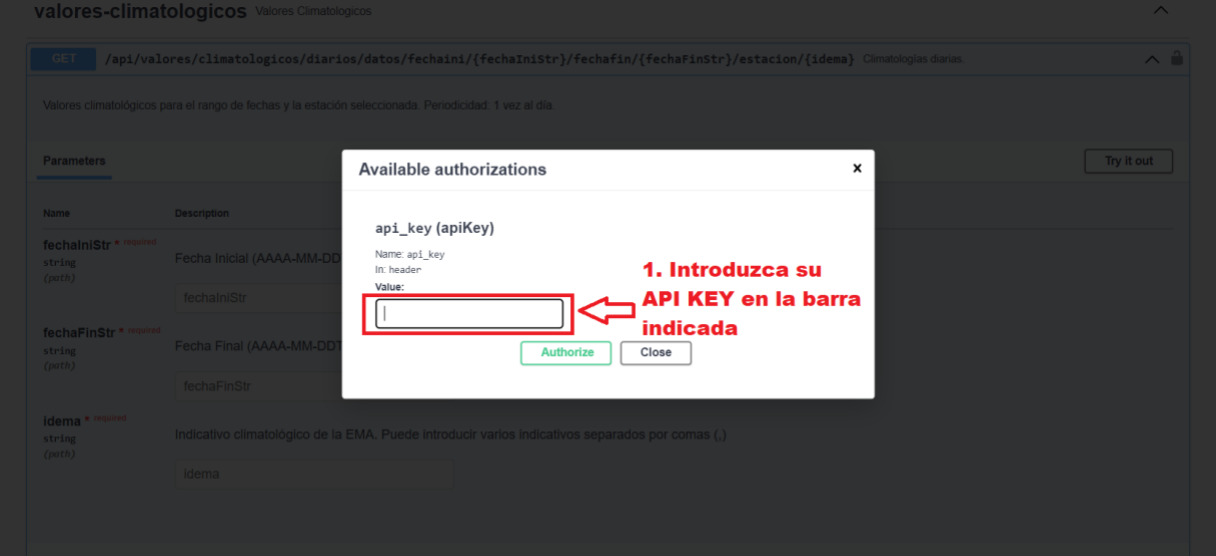

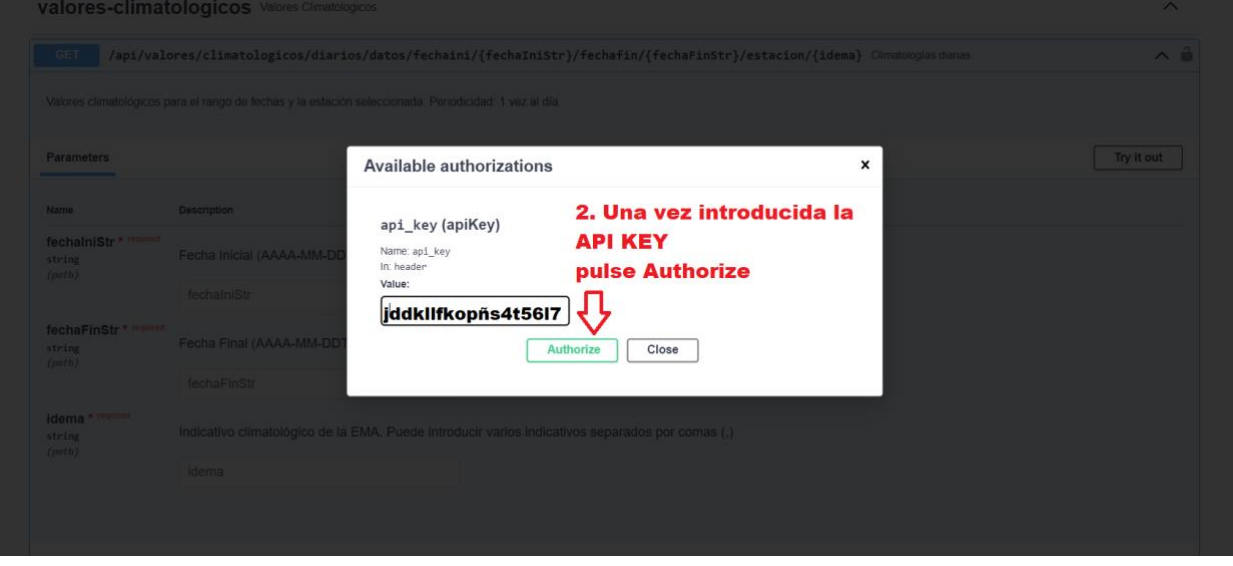

La petición que vamos a efectuar en este caso será la siguiente:

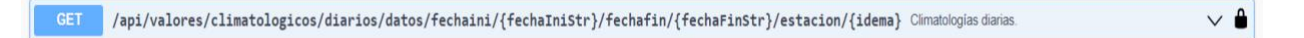

• Para realizar la petición se deberán rellenar los campos que aparecen en el apartado "Parameters" con el formato especificado a su derecha, y después pulsar el botón "Execute"

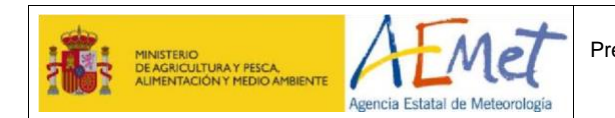

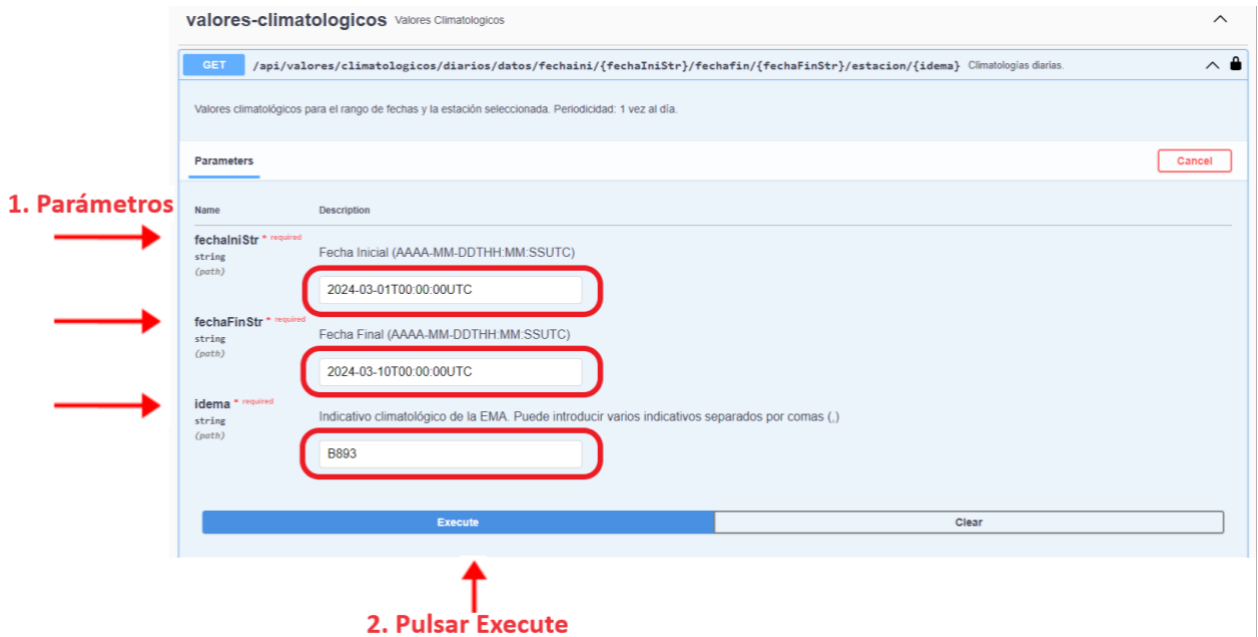

• Una vez hecho esto se mostrará en pantalla la siguiente información:

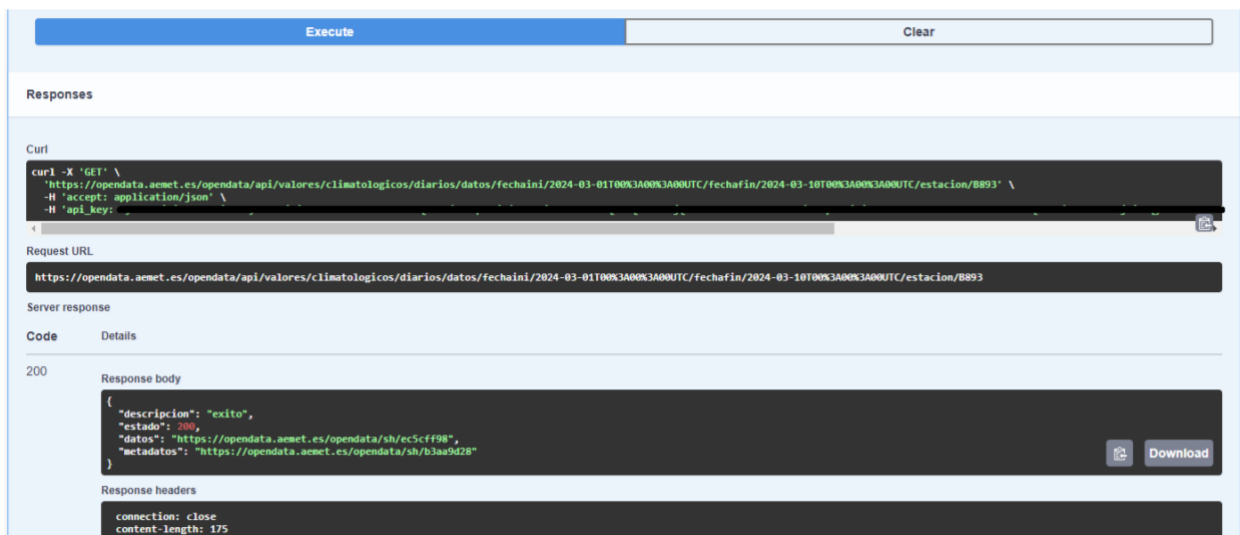

• La respuesta mostrada en el **Response Body** será un JSON con este formato:

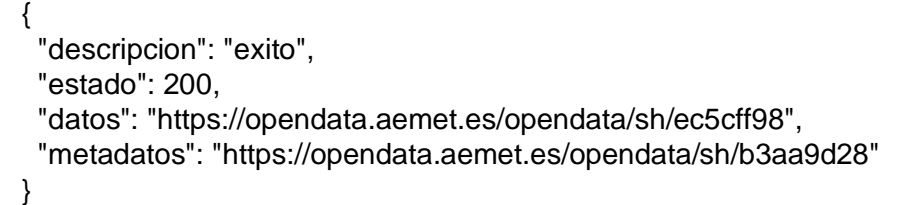

Este documento es propiedad de la Agencia Estatal de Meteorología. No podrá ser empleado para otro fin distinto de aquél para el que ha sido entregado. Tampoco podrá ser copiado ni transmitido en ninguna forma, total o parcialmente, sin autorización escrita del propietario.

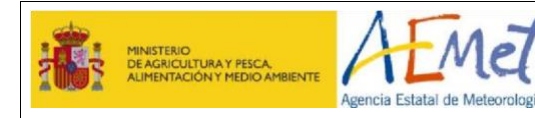

Siendo:

"descripcion": Resultado de la llamada. "estado": Estado https de la respuesta. "datos": URL de los datos devueltos. "metadatos": URL de los metadatos.

• Los **Response Code** o mensajes https de la respuesta son:

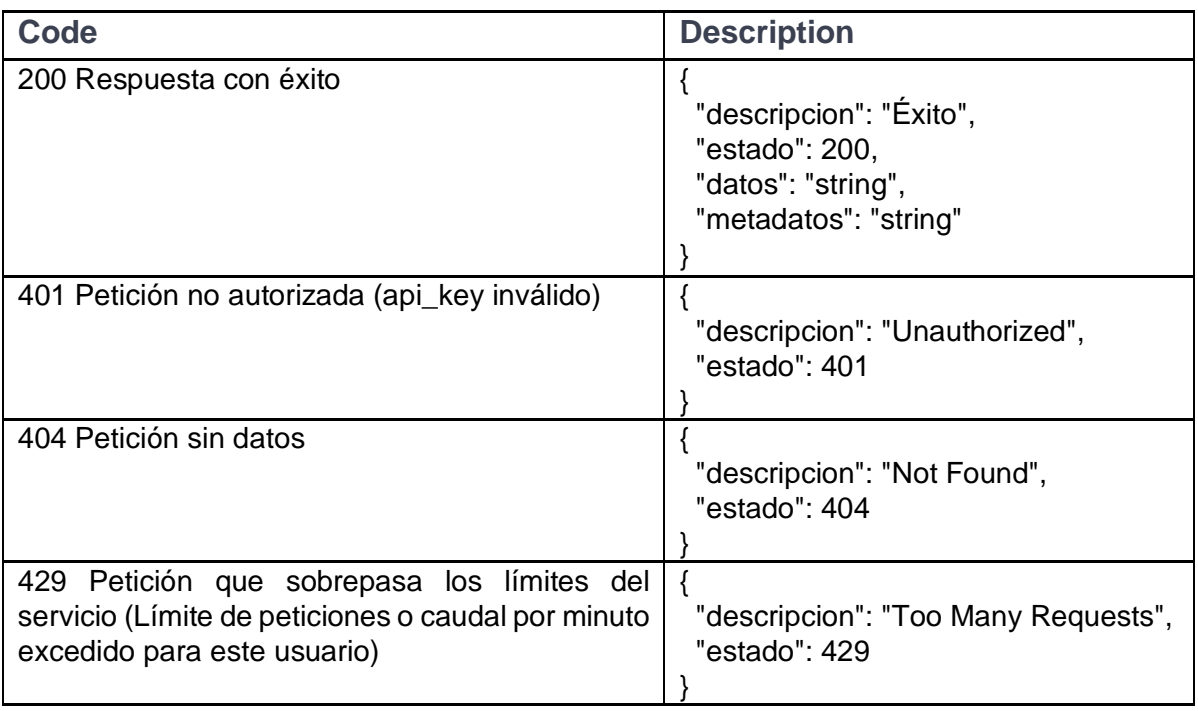

• **Curl** nos genera la petición realizada.

### curl -X 'GET'

'https://opendata.aemet.es/opendata/api/valores/climatologicos/diarios/datos/fechaini/2 024-03-01T00%3A00%3A00UTC/fechafin/2024-03-

10T00%A00%3A00UTC/estacion/B893' \-H 'accept: application/json' \-H 'api\_key: eyJhbGciOiJIUzI1NiJ9.eyJzdWIiOiJtcGFsb21hcnNAYWVtZXQuZXMiLCJqdGkiOiI2YT g5Yzk3Zi1kNTI5LTQzYjQtYWU5Yy

00ZWFlN2QzM2RmNmUiLCJleHAiOjE0ODc2NzMxOTksImlzcyI6IkFFTUVUIiw iaWF0IjoxNDc5ODk3MTk5LCJ1c2VySWQiOiI2YTg5Yzk3Zi1'

• **Request URL** nos muestra la URL que se ha generado para acceder al recurso REST.

https://opendata.aemet.es/opendata/api/valores/climatologicos/diarios/datos/fec haini/2024-03-01T00%3A00%3A00UTC/fechafin/2024-03- 10T00%3A00%3A00UTC/estacion/B893

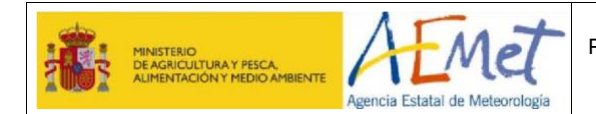

Añadiéndole al final un API Key se puede utilizar para acceder a estos datos en programas propios, o directamente escribiéndola en la barra de direcciones del navegador. Por ejemplo:

https://opendata.aemet.es/opendata/api/valores/climatologicos/diarios/datos/fec haini/2024-03-01T00%3A00%3A00UTC/fechafin/2024-03- 10T00%3A00%3A00UTC/estacion/B893?api\_key= eyJhbGciOiJIUzI1NiJ9.eyJzdWIiOiJtcGFsb 21hcnNAYWVtZXQuZXMiLCJqdGkiOiI2YTg5Yzk3Zi1kNTI5LTQzYjQtYWU5Yy 00ZWFlN2QzM2RmNmUiLCJleHAiOjE0ODc2NzMxOTksImlzcyI6IkFFTUVUIiw iaWF0IjoxNDc5ODk3MTk5LCJ1c2VySWQiOiI2YTg5Yzk3Zi1

• Como hemos visto antes, la petición GET que hemos hecho en este ejemplo ha sido:

/api/valores/climatologicos/diarios/datos/fechaini/{fechaIniStr}/fechafin/{fechaFinStr}/estacion/{idema} Climatologias diarias.

```
\vee \bullet
```
Los parámetros variables que hemos introducido por pantalla corresponden a los que están entre llaves:

/api/valores/climatologicos/diarios/datos/fechaini/{fechaIniStr}/fechafin/{fechaFin Str}/estacion/{idema}

De manera que variando los valores correspondientes a dichos parámetros se pueden generar las peticiones que se quiera a este recurso.

Por ejemplo, si se quisieran obtener los Valores Climatológicos Diarios de las estaciones con idema 8178D y 8050X entre las fechas 2024-03-01T00:00:00UTC y 2024-03- 10T00:00:00UTC, se haría:

https://opendata.aemet.es/opendata/api/valores/climatologicos/diarios/datos/fec haini/2024-03-01T00:00:00UTC/fechafin/2024-03- 10T00:00:00UTC/estacion/8178D,8050X?api\_key= eyJhbGciOiJIUzI1NiJ9.eyJzdWIiOiJtcGFsb 21hcnNAYWVtZXQuZXMiLCJqdGkiOiI2YTg5Yzk3Zi1kNTI5LTQzYjQtYWU5Yy 00ZWFlN2QzM2RmNmUiLCJleHAiOjE0ODc2NzMxOTksImlzcyI6IkFFTUVUIiw iaWF0IjoxNDc5ODk3MTk5LCJ1c2VySWQiOiI2YTg5Yzk3Zi1

### **EJEMPLO 2: Obtención de la imagen del Radar de Sevilla.**

• En el apartado "red-radares: Red Radares", seleccionamos:

/api/red/radar/regional/{radar} Imagen gráfica radar regional. Tiempo actual estándar.

 $\sim$   $^{\circ}$ 

Se introduce el parámetro y se pulsa el botón "Execute"

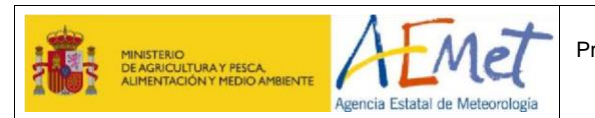

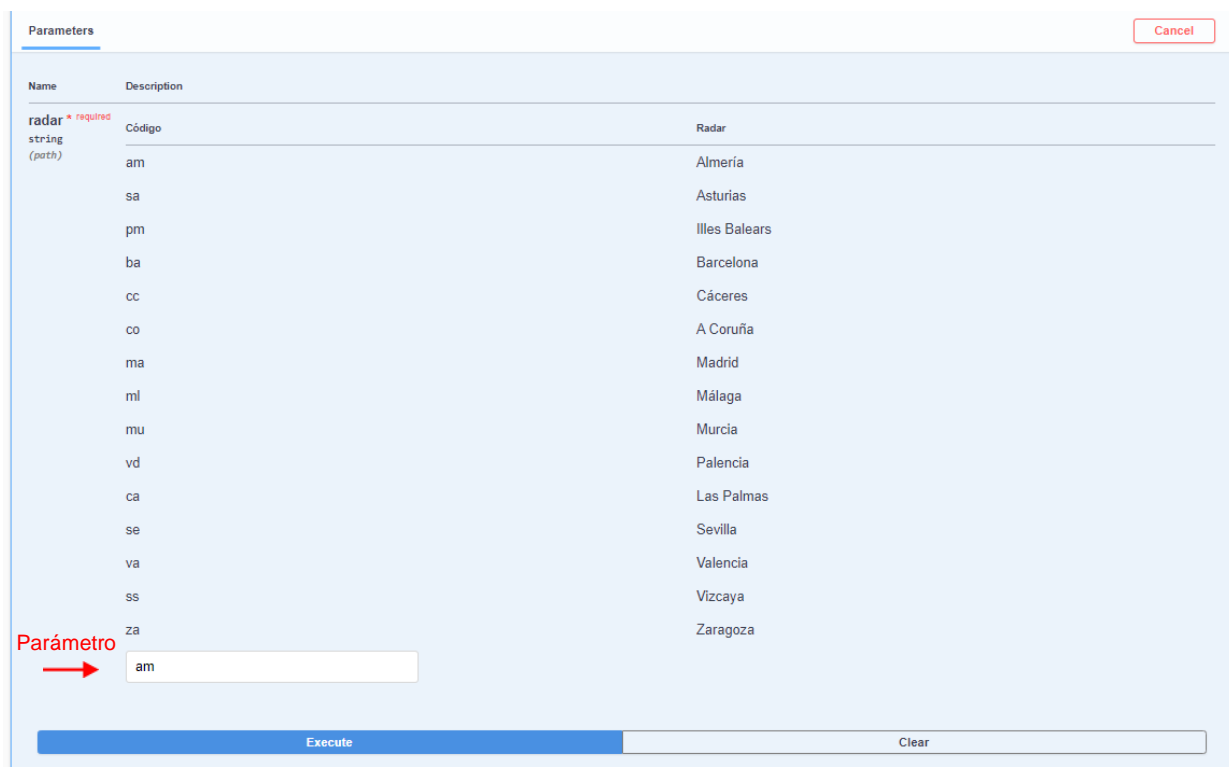

El parámetro que hemos introducido por pantalla corresponde al que está entre llaves en la llamada GET:

GET /api/red/radar/regional/{radar}

La URL es:

https://opendata.aemet.es/opendata/api/red/radar/regional/am

De manera que variando el valor correspondiente a dicho parámetro se pueden generar las peticiones que se quiera a este recurso.

Para obtener la imagen de radar de Sevilla (código de radar = se) se haría:

https://opendata.aemet.es/opendata/api/red/radar/regional/se?api\_key= eyJhbGciOiJIUzI1NiJ9.eyJzdWIiOiJtcGFsb21hcnNAYWVtZXQuZXMiLCJqdGk iOiI2YTg5Yzk3Zi1kNTI5LTQzYjQtYWU5Yy00ZWFlN2QzM2RmNmUiLCJleHAi OjE0ODc2NzMxOTksImlzcyI6IkFFTUVUIiwiaWF0IjoxNDc5ODk3MTk5LCJ1c2 VySWQiOiI2YTg5Yzk3Zi1

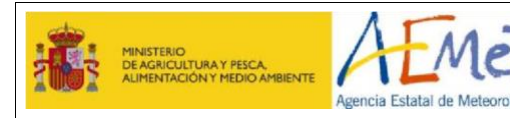

# <span id="page-27-0"></span>**4 PRODUCTOS**

### <span id="page-27-1"></span>**4.1 No encuentro una estación climatológica.**

Siguiendo criterios de calidad, en la sección VALORES CLIMATOLÓGICOS del servicio de datos abiertos de AEMET OpenData, se incluyen los datos validados de las estaciones de AEMET. El resto deben solicitarse según lo indicado en *¿Puedo [seleccionar un producto que](#page-4-1)  [no se encuentre en AEMET OpenData?](#page-4-1)*

### <span id="page-27-2"></span>**4.2 ¿Cuál es el retraso de publicación de las climatologías diarias?**

El retraso de publicación de las climatologías diarias es de aproximadamente 4 días.

### <span id="page-27-3"></span>**4.3 No encuentro salidas de modelos numéricos (HARMONIE-AROME, Centro Europeo, Polvo)**

Las salidas de modelos numéricos no se consideran, a fecha de hoy, datos abiertos. Puede solicitarlos por cualquiera de las vías utilizadas para cualquier petición, según lo indicado en *[¿Puedo seleccionar un producto que no se encuentre en AEMET OpenData?](#page-4-1)*